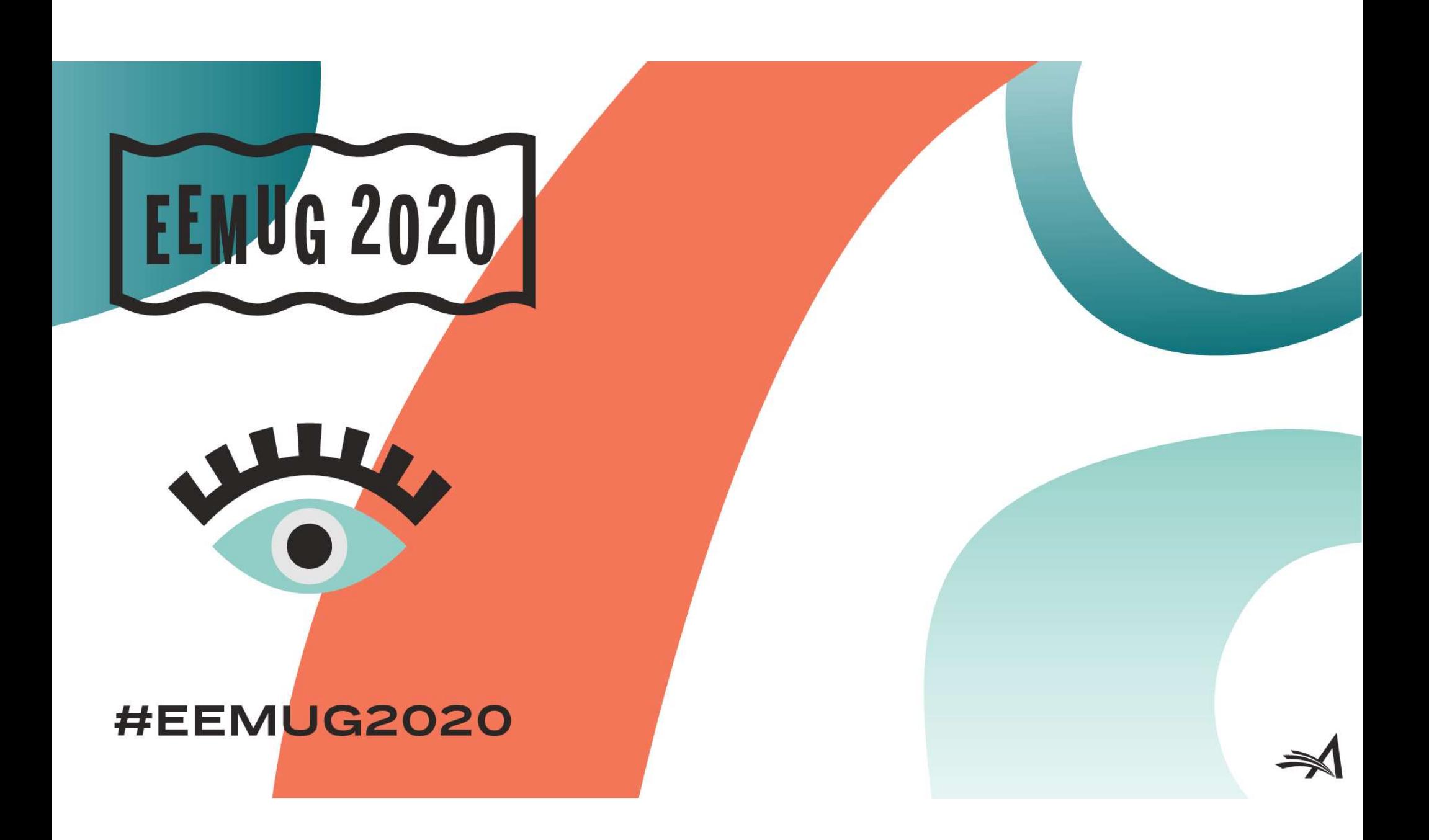

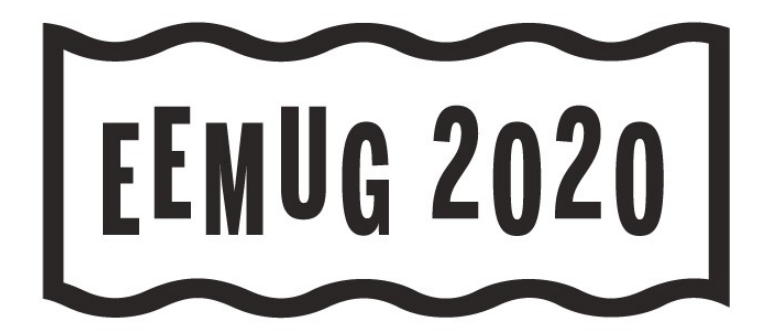

### Introduction to EAR

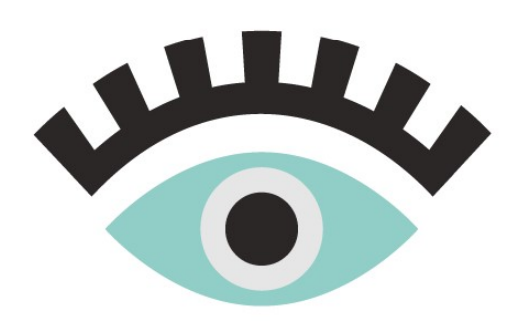

Elysia Williams Account Manager ewilliams@ariessys.com

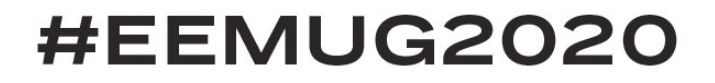

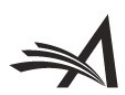

# Introduction to EAR • Non-EAR Reporting in EM • RoleManager Permissions **Introduction to EAR**<br>• Non-EAR Reporting in EM<br>• RoleManager Permissions<br>• EAR Main Menu<br>• Running Standard Reports<br>• Icons and Tool Bars • Running Standard Reports • Icons and Tool Bars **Introduction to EAR**<br>• Non-EAR Reporting in EM<br>• RoleManager Permissions<br>• EAR Main Menu<br>• Running Standard Reports<br>• Icons and Tool Bars<br>• Editing and Creating<br>Reports

- 
- 
- 
- 
- 
- **Reports** • Non-EAR Reporting in EM<br>• RoleManager Permissions<br>• EAR Main Menu<br>• Running Standard Reports<br>• Icons and Tool Bars<br>• Editing and Creating<br>Reports<br>• Data Sources
- 
- 
- ·<br>• Fields<br>• Summary Tab<br>• Charts and Gauges
- Fields<br>• Summary Tab<br>• Charts and Gauges<br>• Sharing Reports • Fields<br>• Summary Tab<br>• Charts and Gauges<br>• Sharing Reports<br>• Styling • Fields<br>• Summary Tab<br>• Charts and Gauges<br>• Sharing Reports<br>• Styling<br>• Filters • Fields<br>• Summary Tab<br>• Charts and Gauges<br>• Sharing Reports<br>• Styling<br>• Filters
- 
- 
- 
- Fields<br>• Summary Tab<br>• Charts and Gauges<br>• Sharing Reports<br>• Styling<br>• Filters<br>• Email and Scheduling<br>Сараbilities • Fields<br>• Summary Tab<br>• Charts and Gauges<br>• Sharing Reports<br>• Styling<br>• Filters<br>• Email and Scheduling Capabilities **Capabilities**

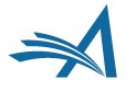

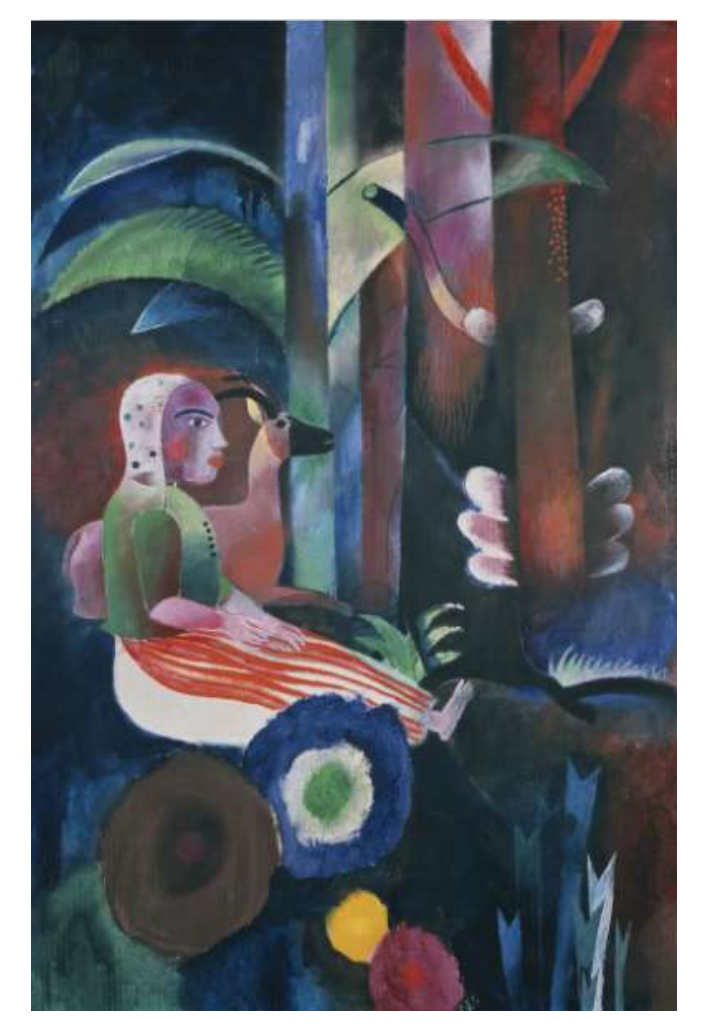

#### "Wald, Mädchen, Ziege" by Heinrich Campendonk is licensed under CC BY-SA 4.0

## Non-EAR Reporting in EM

Is EAR always the best option for you?

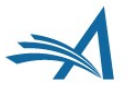

 $\Rightarrow$ 

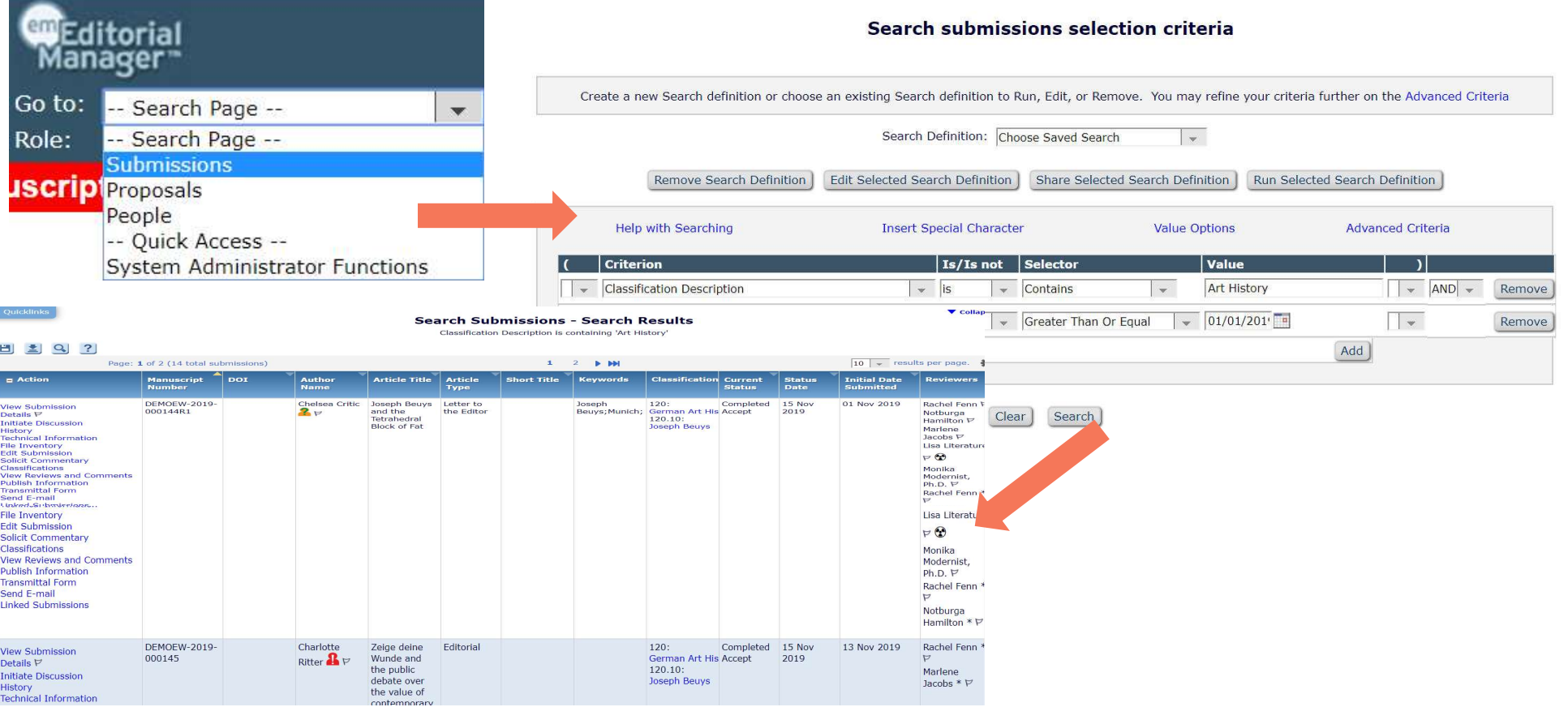

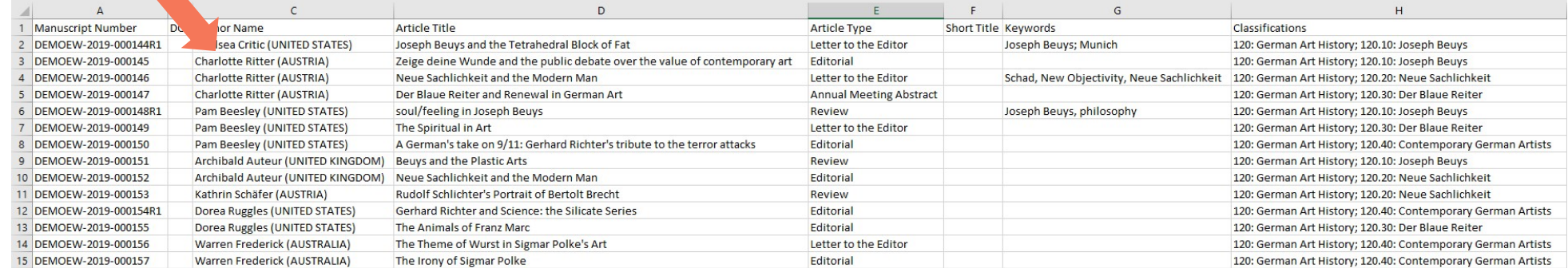

$$
\color{blue}\blacktriangleright
$$

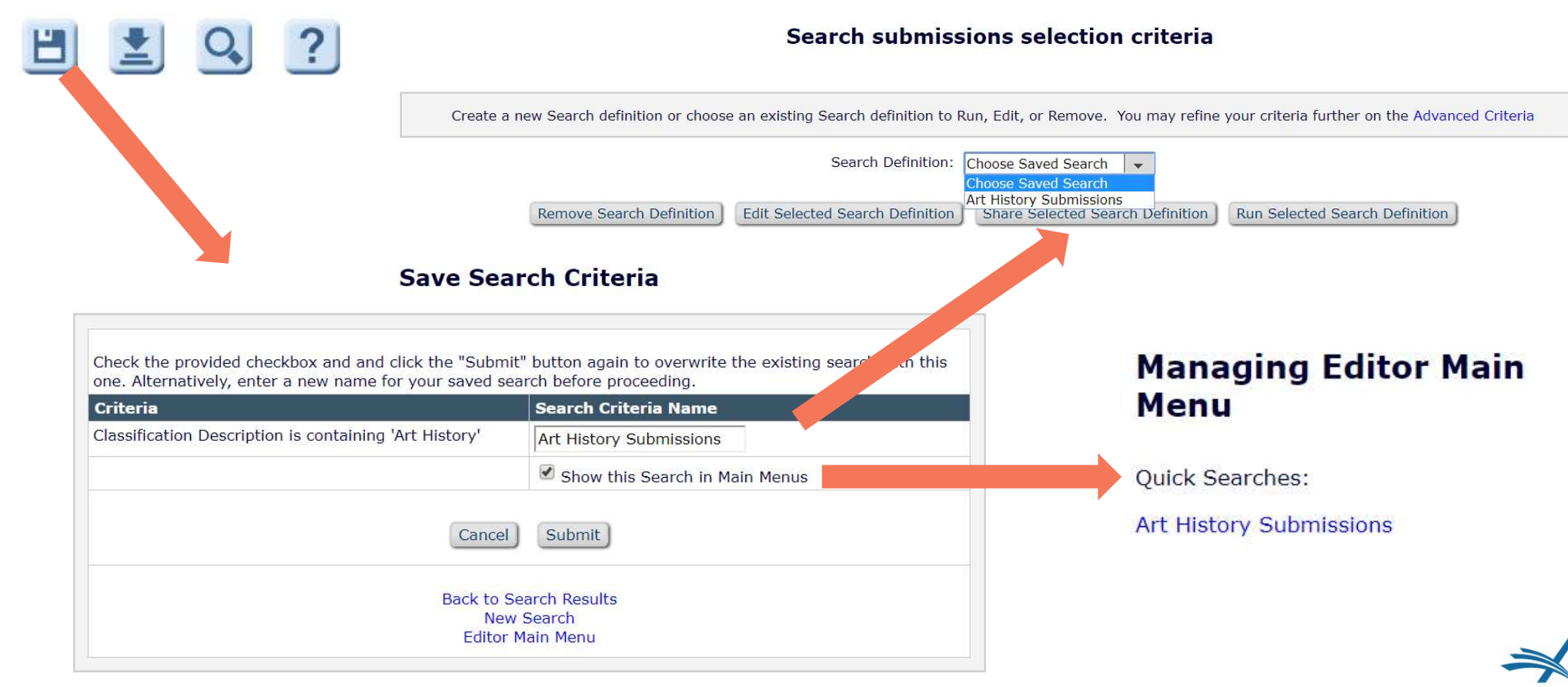

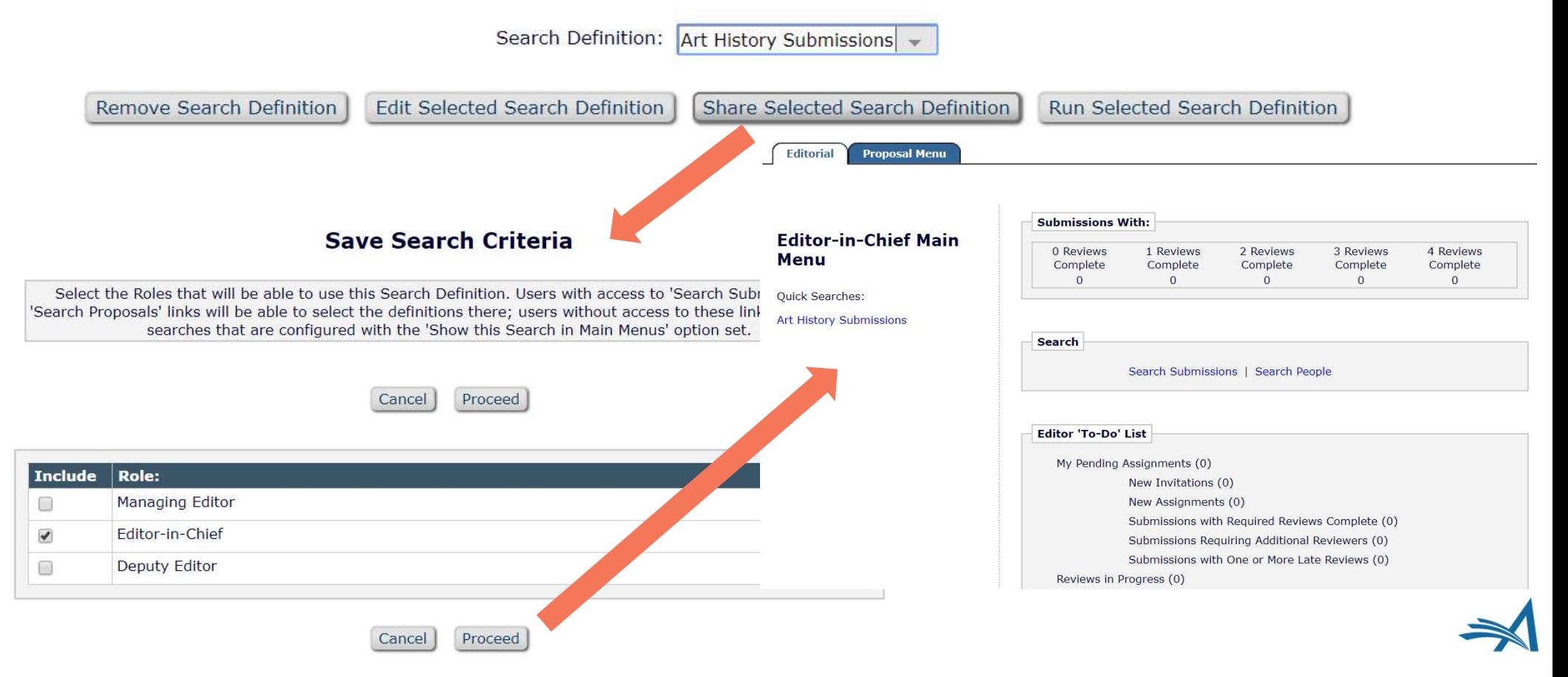

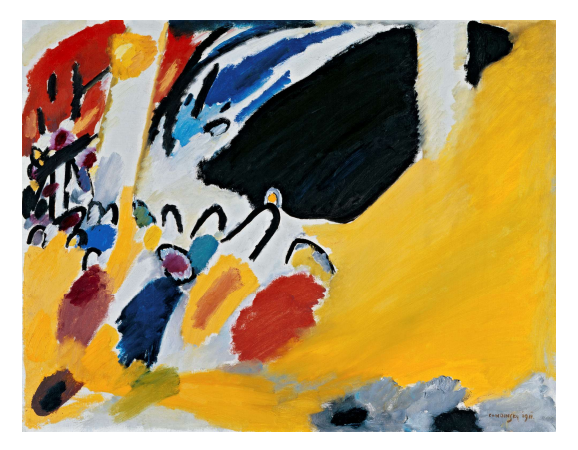

"Impression III (Konzert)" by Wassily Kandinsky is licensed under CC BY-SA 4.0

#### RoleManager Permissions

RoleManager> Editor Role> Administrative and Reporting **Functions** 

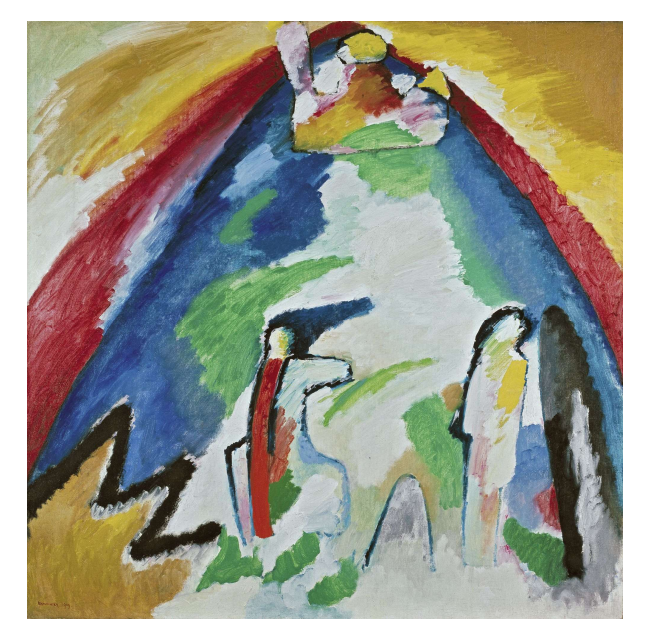

"Berg" by Wassily Kandinsky is licensed under CC BY-SA 4.0

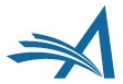

# RoleManager Permissions

 $\blacktriangleright$ System Administration Functions

- **Unrestricted Access**
- **Restricted Access**
- **Produce Reports**  $\blacktriangledown$ 
	- Schedule Reports
		- Run Cross-Publication Custom Reports

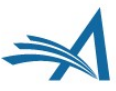

**Editorial Main Menu> Reports> Enterprise Analytics** Reporting

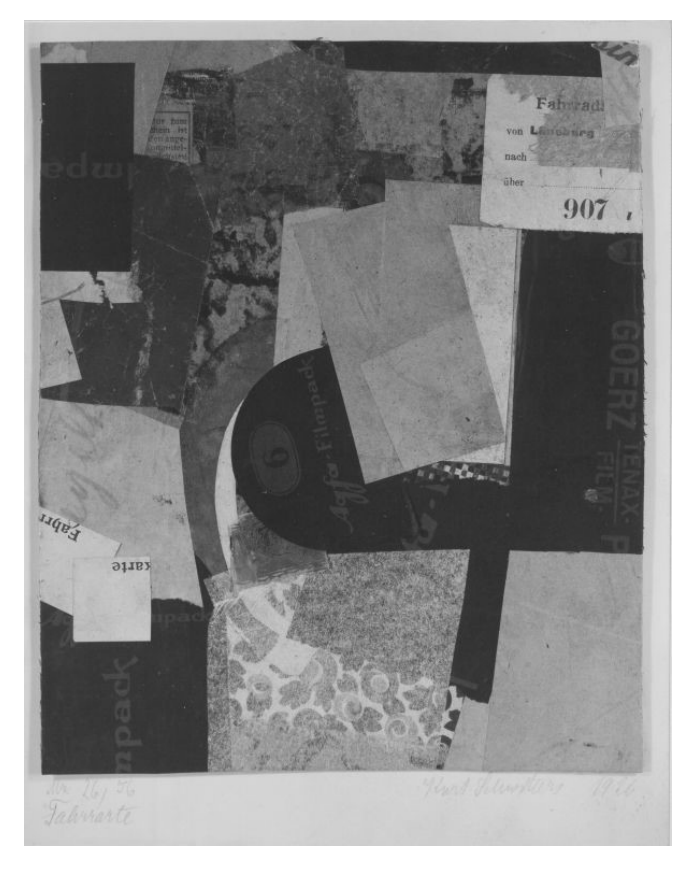

"Fahrrarte" by Kurt Schwitters is licensed under CC BY-SA 4.0

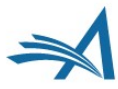

#### All Submissions with Final Disposition:

Accept (21), Reject (7), Withdrawn (13), Transfer (1) Completed Conference Submissions (1) Withdrawn Conference Submissions (0)

#### **Linked Submission Groups**

Active Linked Submission Groups (0) Inactive Linked Submission Groups (0)

#### **Administrative Functions**

**System Administrator Functions** Register New User Reports / Send Reminder Letters Send Batch E-mail

#### **Reports**

#### **Report Tools**

**Enterprise Analytics Reporting** 

**General Data Export** 

**Custom Report** 

**Database Help** 

Search/Manage Conference Submissions

#### **Status Reports**

Accepted Manuscripts Without a Publication Date

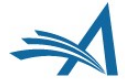

EN THE INCRETIC Standard Reports<br>
Freeder Report<br>
Create Report<br>
Get more help about database tables<br>
and their contents<br>
and the content set of the party content and Report and Report and Report between by Editor in se • Create Report" link for designing existing reports<br>• Edit/Design ability for modifying existing reports<br>• Edit/Design ability for modifying existing reports<br>• Edit/Design ability for modifying existing reports, both cu • Editorial Reports<br>• Editorial Reports<br>
• Editorial Reports<br>
• Editorial Reports<br>
• Editorial Reports<br>
• Cet more help about Views and their<br>
contents<br>
and their contents<br>
of contents ability for modifying existing report

- 
- 
- 

- **EAR Main Menu**<br>• Saving reports creates new sections called My<br>Reports/Shared Reports, depending on if they are shared with other users. **EAR Main Menu**<br>
• Saving reports creates<br>
new sections called My<br>
Reports/Shared Reports,<br>
depending on if they are<br>
shared with other users.<br>
• My Reports section<br>
specific to logged in<br>
User.<br>
• Can create own folder<br>
• **EAR Main Menu**<br>
• Saving reports creates Enterprise Analytic<br>
new sections called My<br>
Reports/Shared Reports, Create Report<br>
depending on if they are<br>
• My Reports section<br>
• Specific to logged in<br>
User.<br>
• Can create own • Saving reports creates Enterprise Analytic<br>
The Saving reports creates Enterprise Analytic<br>
Reports/Shared Reports, Create Report<br>
depending on if they are<br>
• My Reports section<br>
• Shared with other users.<br>
• My Reports
- 
- and report names, when saving reports.
- icons expands/contracts the list of reports

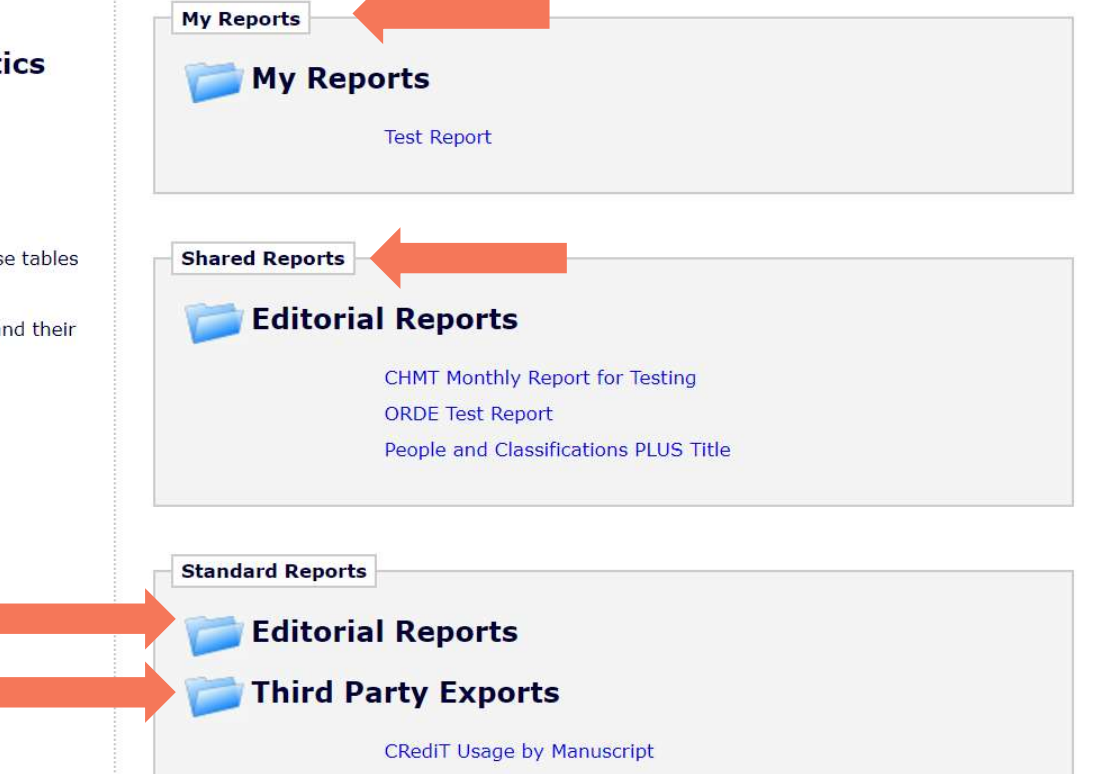

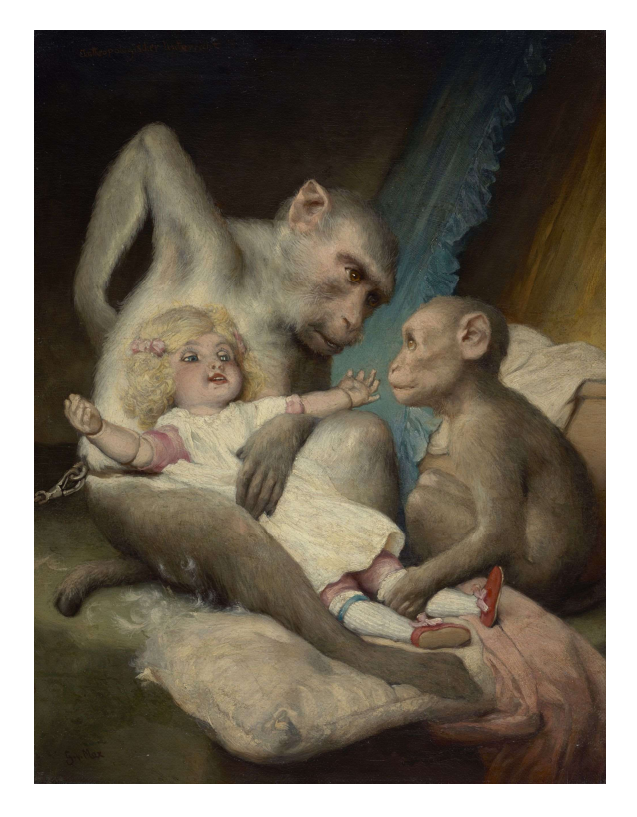

"Anthropologischer Unterricht" by Gabriel von Max is licensed under CC BY-SA 4.0

# Running Standard Reports

Just click!

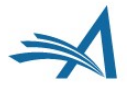

# Running Standard Reports **Running Standard R**<br>
• Click on report<br>
• Adver over<br>
• Hover over

- Click on report<br>
name to run it.
- report name to display the design (Pencil) icon.
- Can edit report<br>and resave under your own name

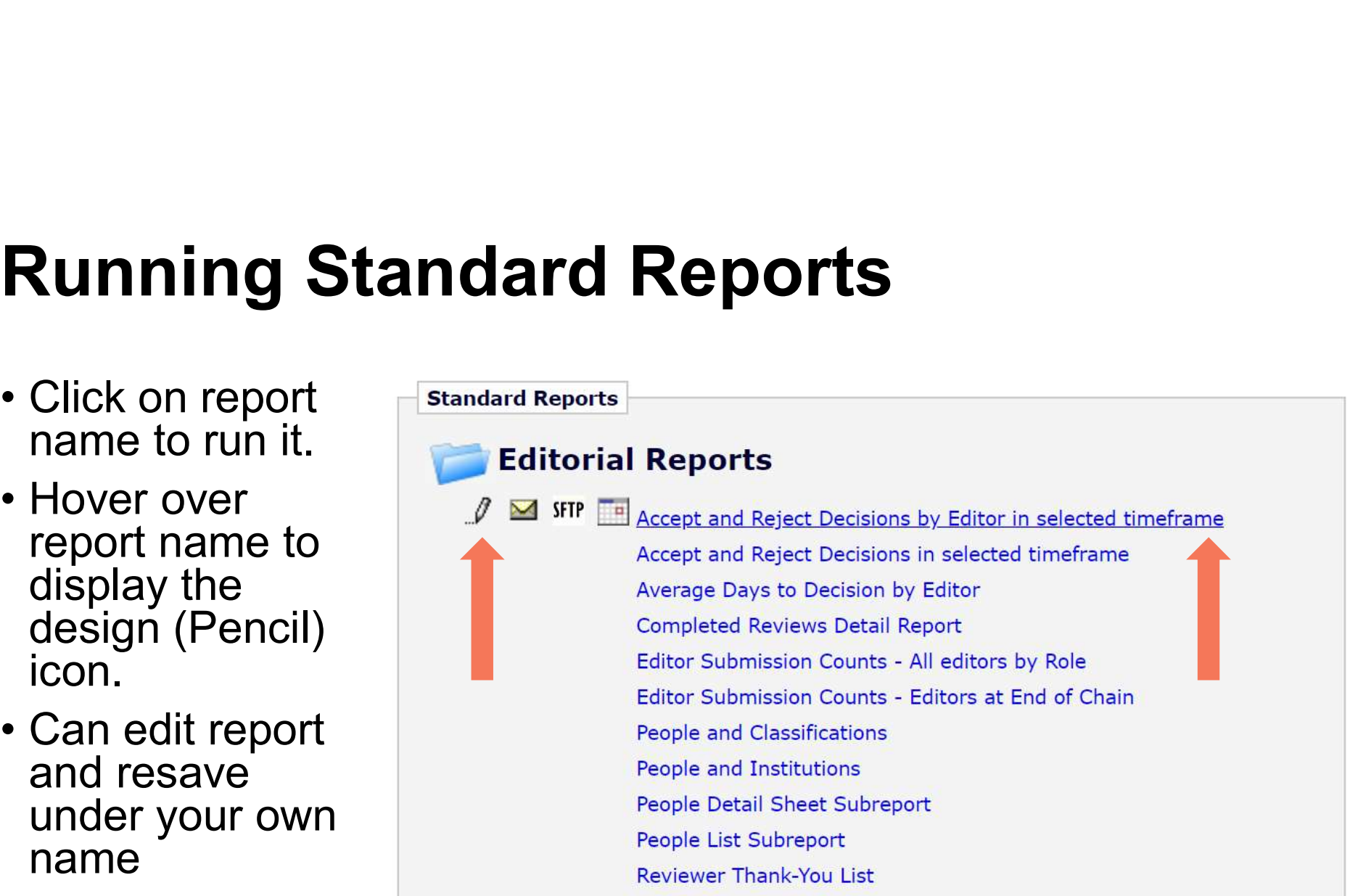

#### Running Standard Reports

Data Sources Fields Summary Chart Gauge Misc Style Filters Preview Report List | New | Save As... | Print sol | 3 2 3 9 1 2 | Results

#### **Accept and Reject Decisions by Editor in selected timeframe**

#### Alfred, Editor

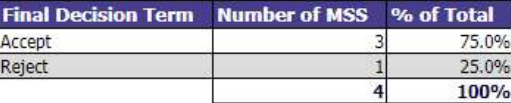

#### Archibald, Auteur

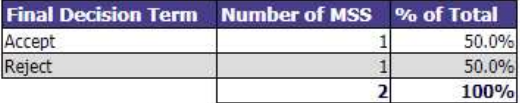

#### Georg, von Humboldt

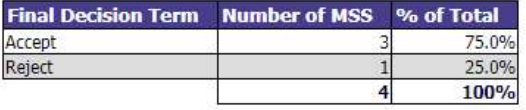

Kathrin, Schäfer

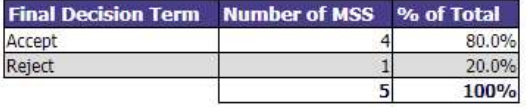

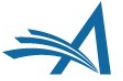

#### Icons and Toolbars

What do those Icons mean?

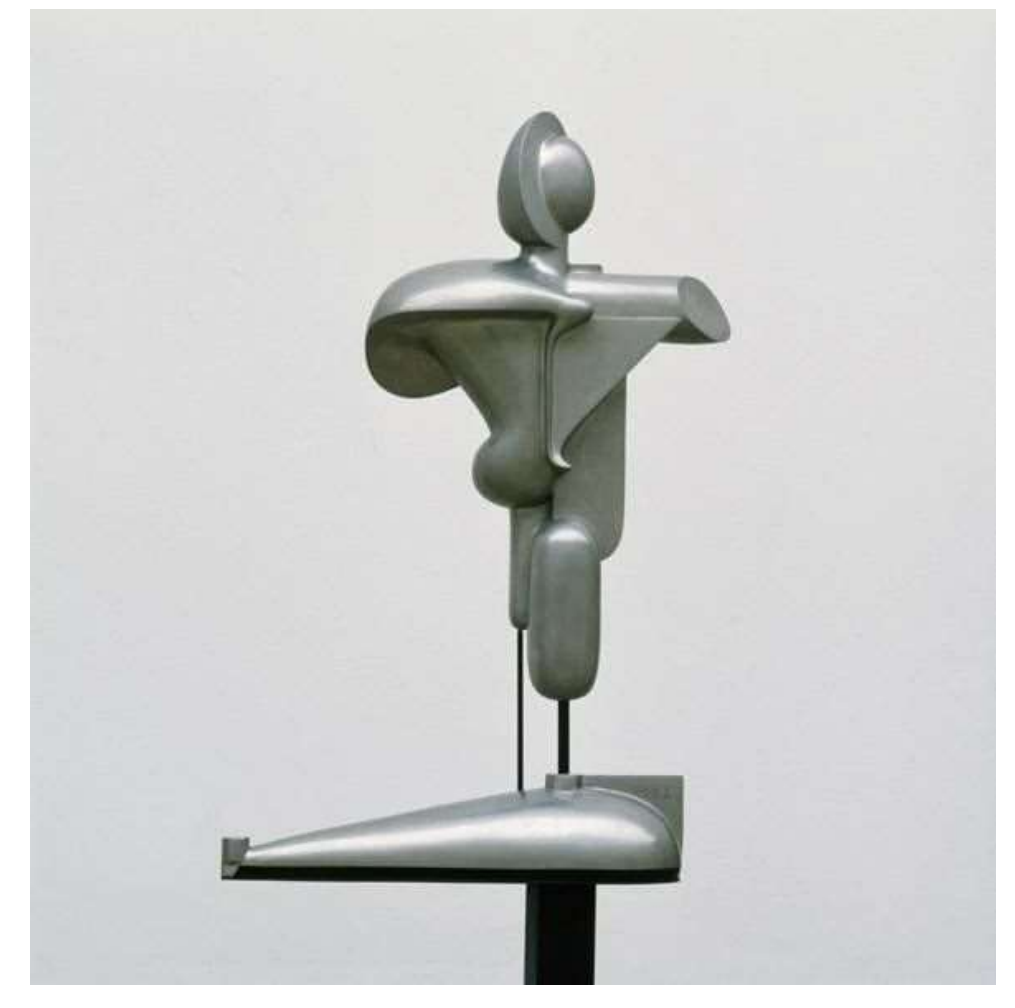

"Abstrakte Figur" by Oskar Schlemmer is licensed under CC BY-SA 4.0

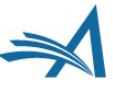

# Icons and Toolbars **Cons and Toolbars**<br>• Edit, send and schedule<br>• Foolbar when running<br>• Toolbar when running<br>• Filters and update **ICONS and Toolbars**<br>
• Edit, send and schedule<br>
• Foolbar when running<br>
• Toolbar when running<br>
• Toolbar when running<br>
reports, can edit, alter<br>
results.<br>
• Toolbar when **ICONS and Toolbars**<br>
• Edit, send and schedule<br>
• Folio ar when running<br>
• Toolbar when running<br>
• Toolbar when running<br>
• Toolbar when<br>
• Toolbar when<br>
• Editing/designing<br>
• Toolbar when<br>
• Editing/designing<br>
• Edit of

- 
- reports, can edit, alter<br>filters and update<br>results.
- editing/designing reports, Tab style interface, preview option, save options, various export formats.
- describe operation.
- 

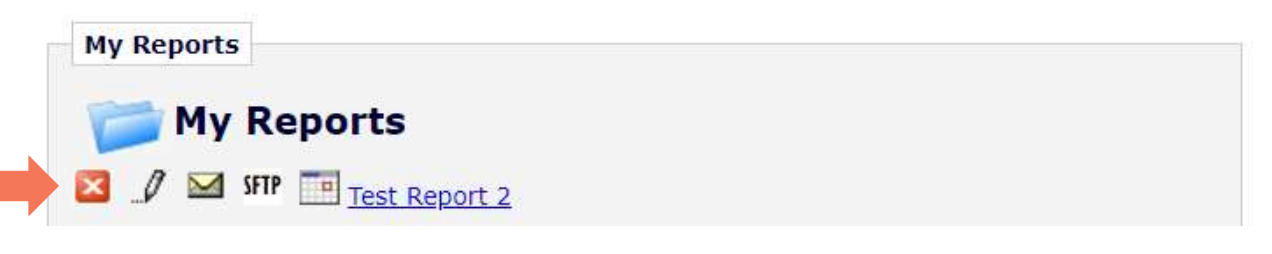

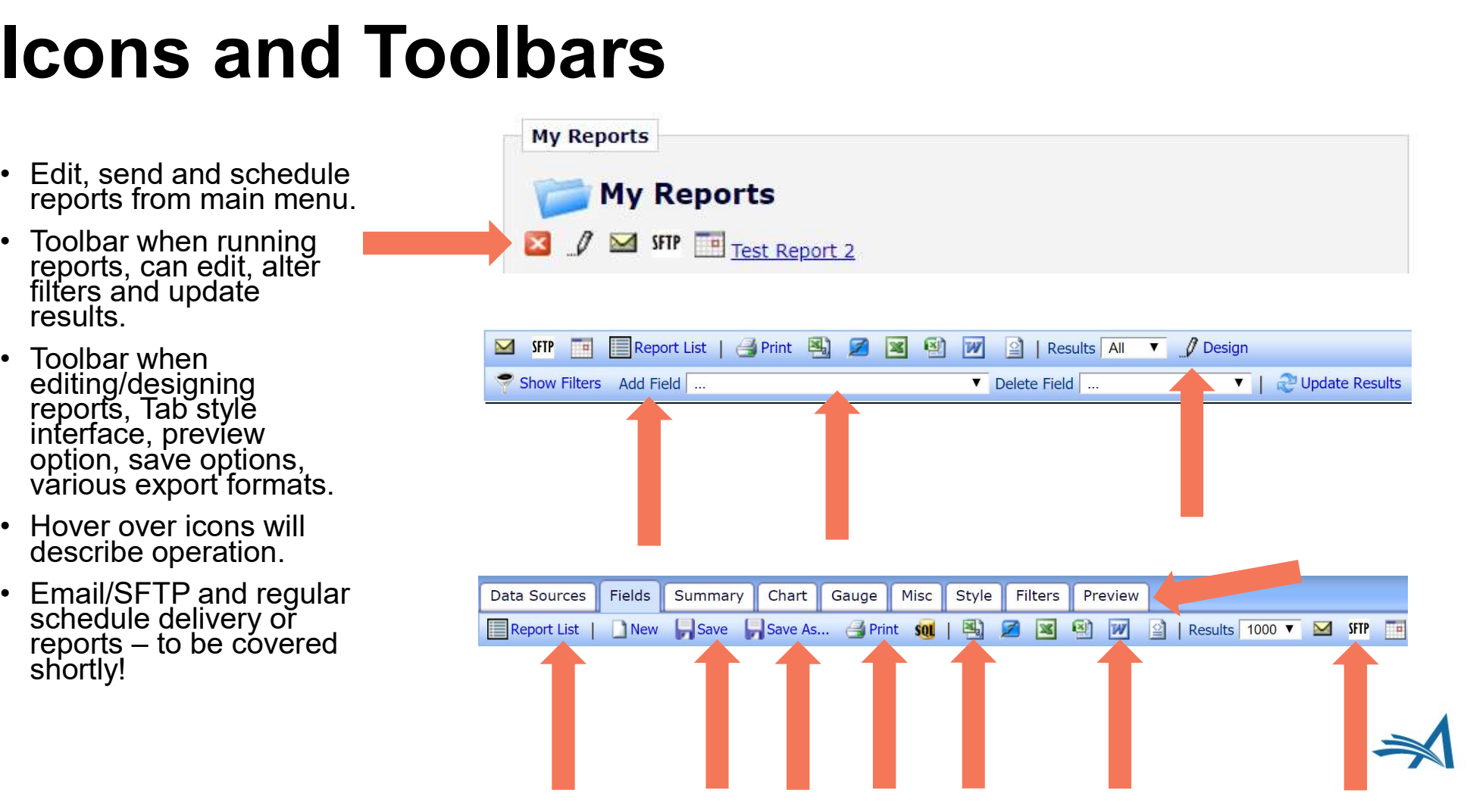

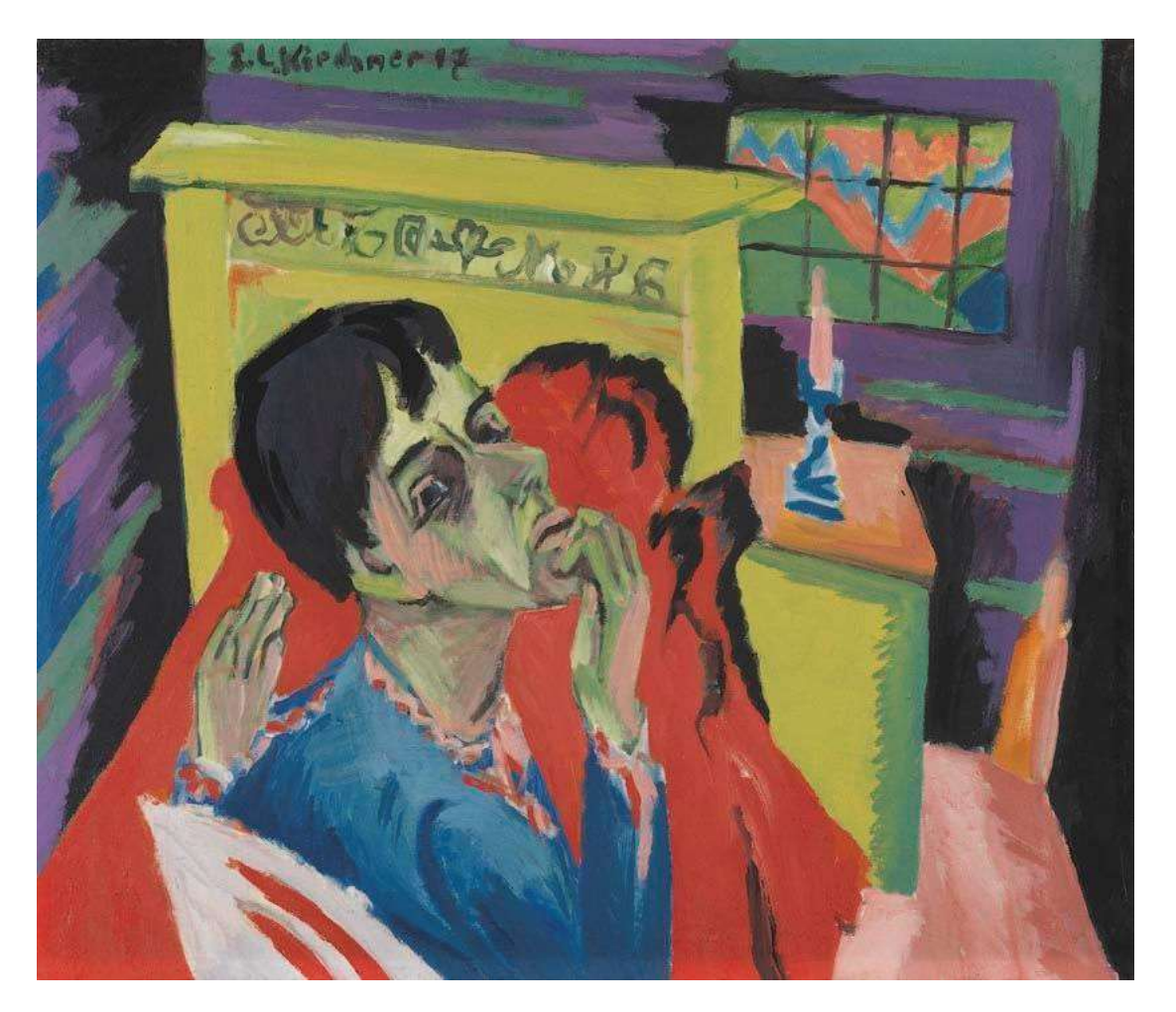

#### Editing and Creating Reports

To modify or create from scratch?

"Selbstbildnis als Kranker (Der Kranke)" by Ernst Ludwig Kirchner is licensed under CC BY-SA 4.0

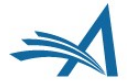

# Editing and Creating Reports

vs.

- **Editing and Creating Reports<br>
Create Report**<br>
 Choose your data source(s) carefully, this will determine what<br>
 Fields in the data source drive everything else, output fields, fields you can see in your report. **Editing and Creating Reports**<br>  $\int_{\text{vs.}}^{\text{Created Report}}$ <br>
• Choose your data source(s) carefully, this will determine what<br>
fields you can see in your report.<br>
• Fields in the data source drive everything else, output fields,<br>
- summary report, charts and filters.

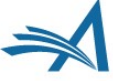

#### Data Sources

Required

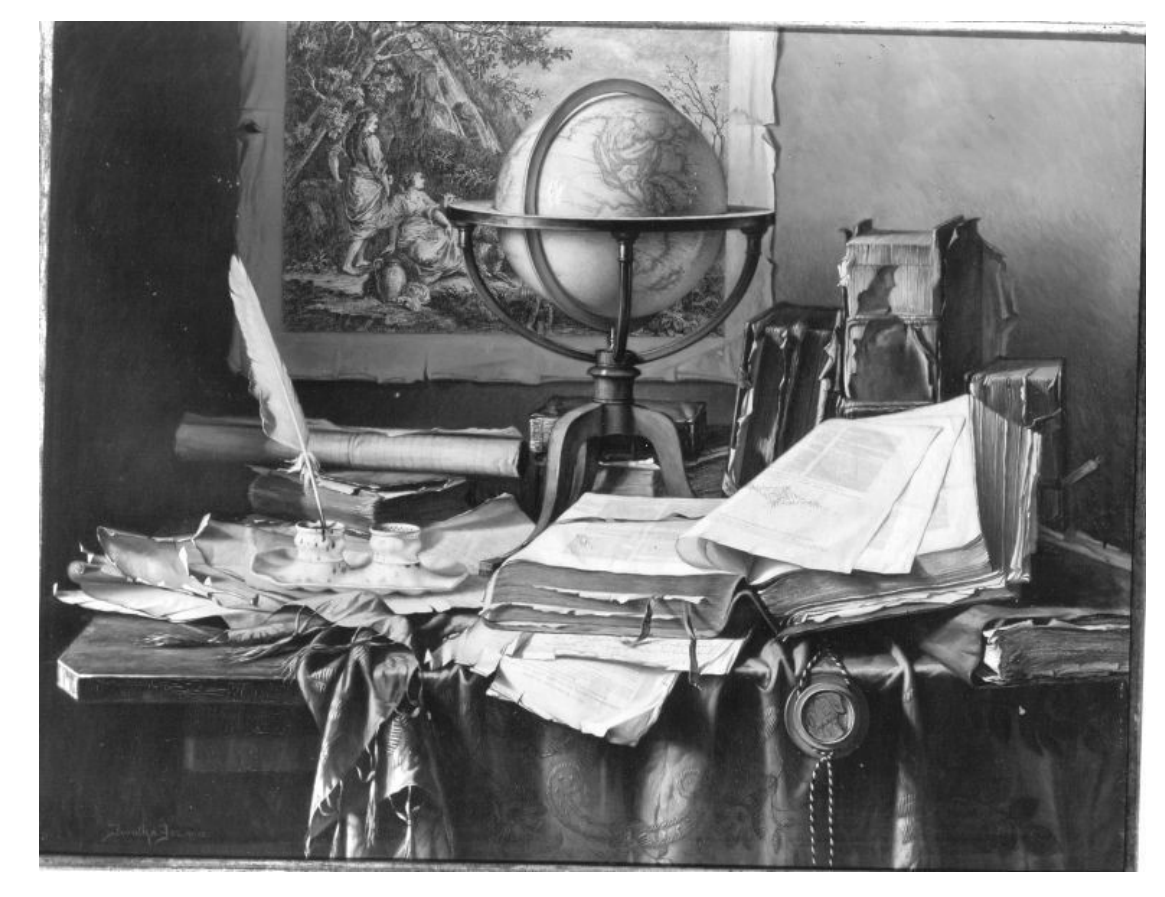

"Studienwinkel" by Josef Jurutka is licensed under CC BY-SA 4.0

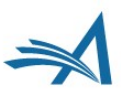

## Choosing Data Sources

- Selecting a Data Source<br>is required. Other tabs<br>are optional.
- Use the "add data<br>source" icon to create a second row and choose another data source if required.
- 
- converted, but<br>configuration tables may<br>be needed t<u>o</u> convert some data. E.g. What is<br>Section/Category ID<br>12...?

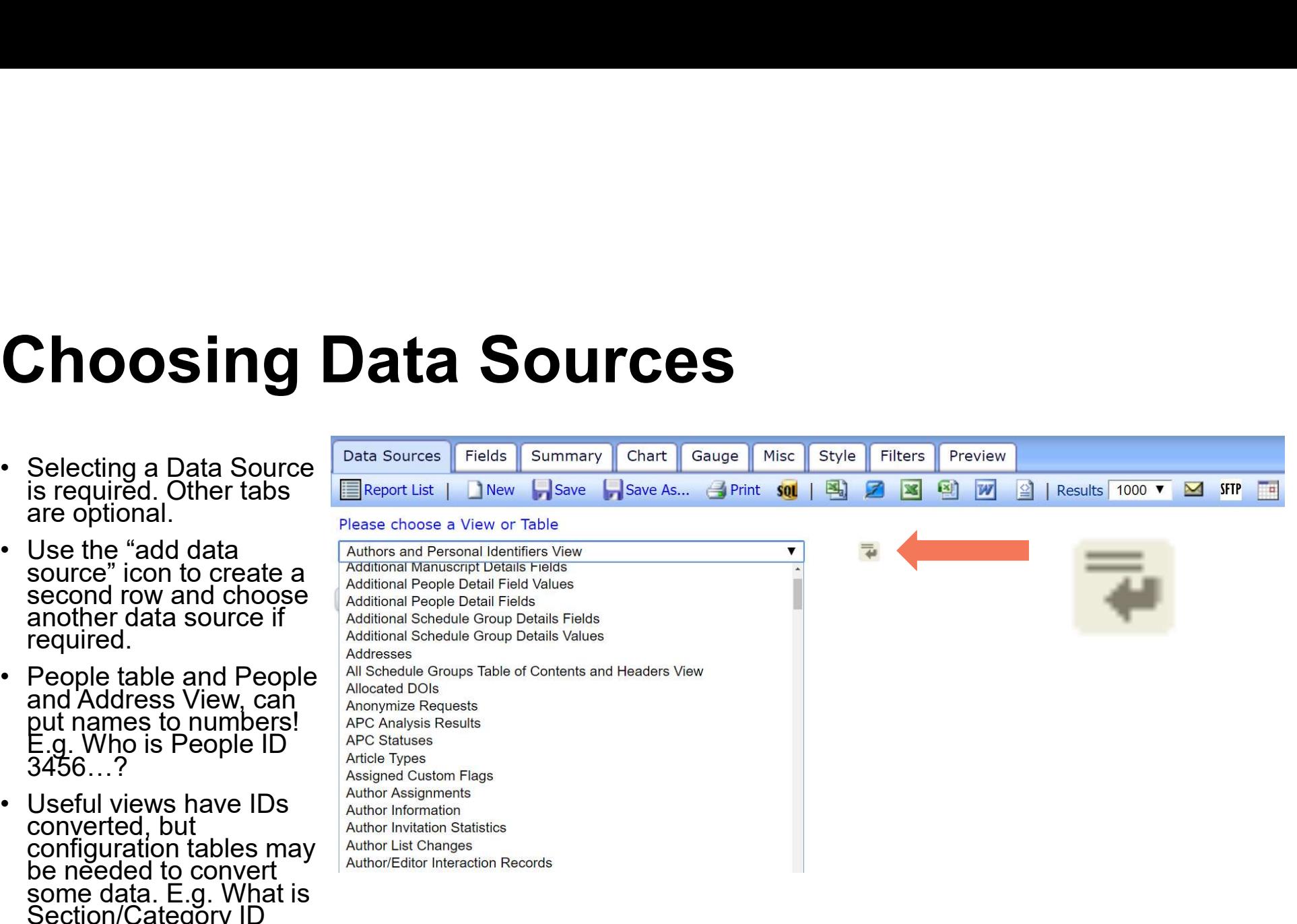

# Choosing Data Sources

Editorial Main Menu> Reports> General Data Export> Get more help about Editorial Manager database tables and their contents

#### **Database Content Help**

#### Choose a TABLE from the drop-down list.

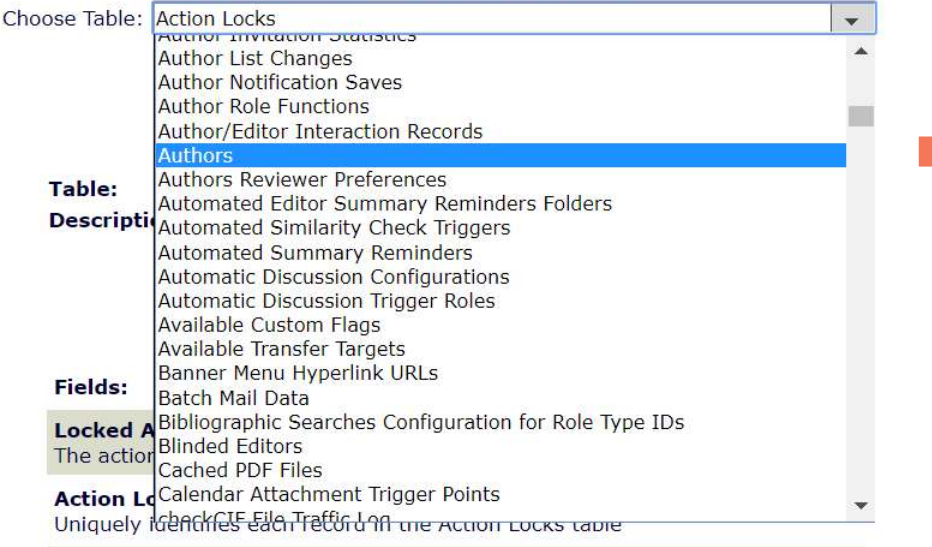

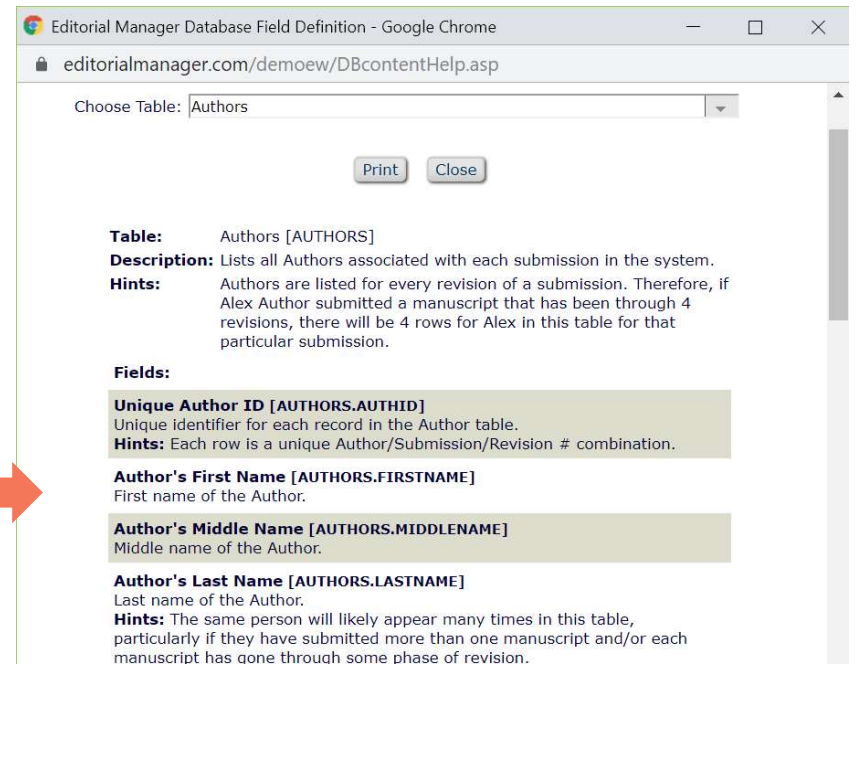

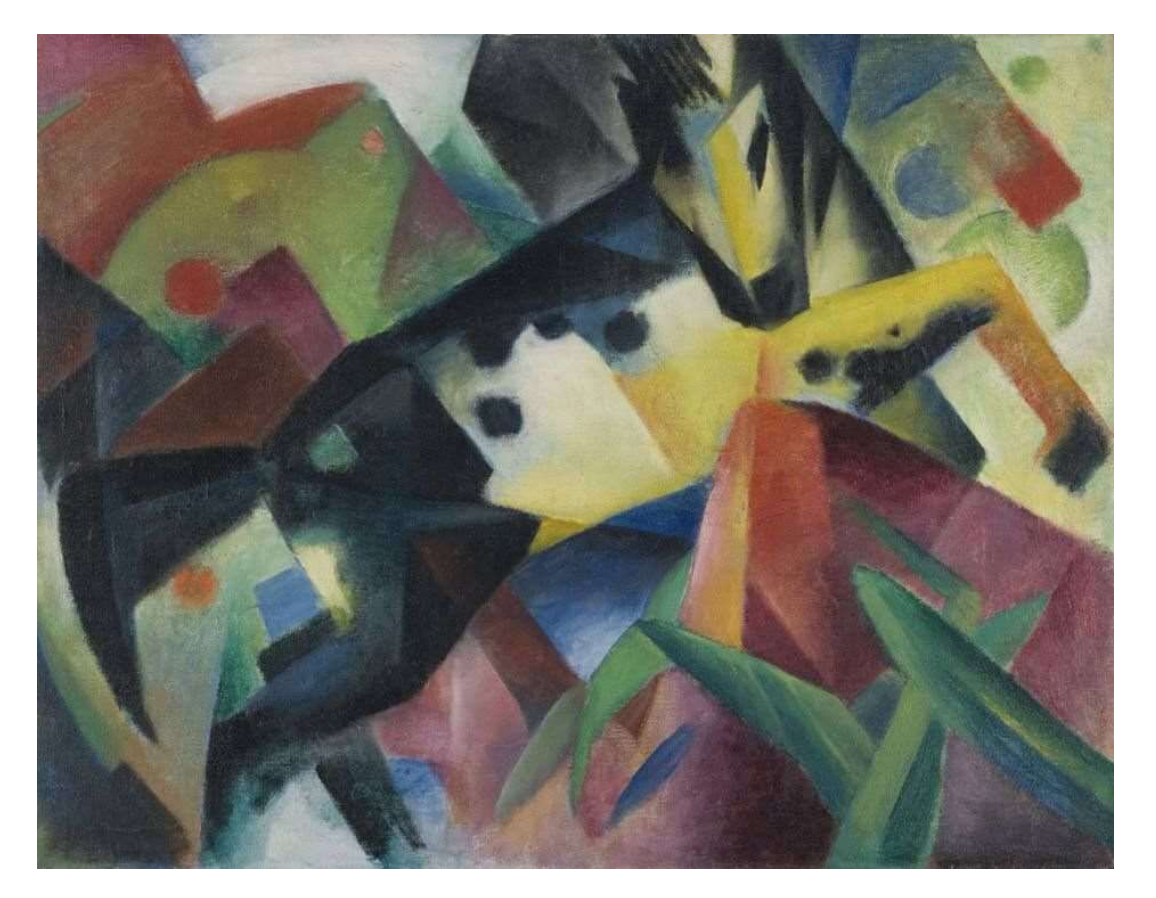

Fields

Required

"Springendes Pferd" by Franz Marc is licensed under CC BY-SA 4.0

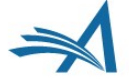

### Fields Tab

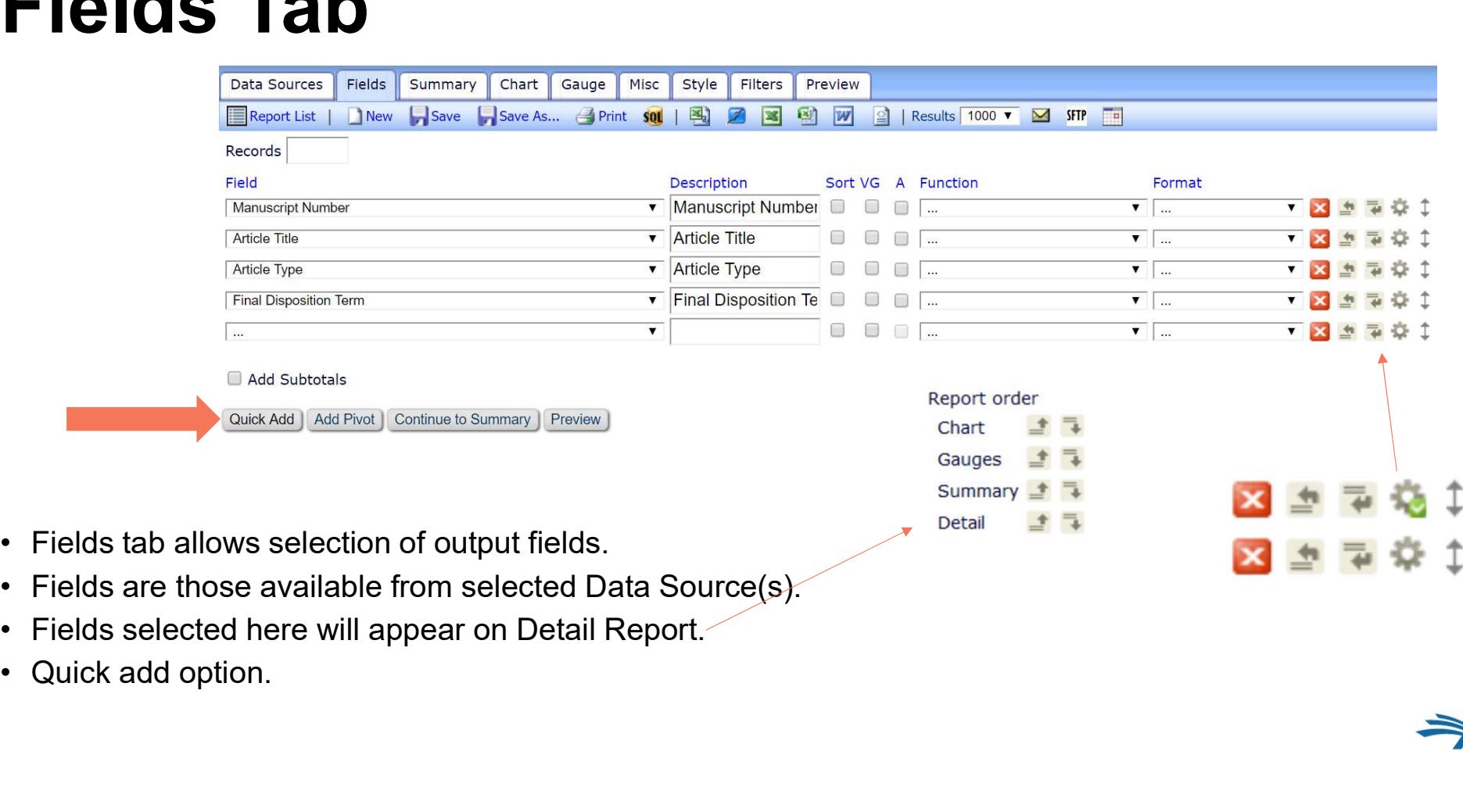

 $+ 7$ 

土

 $\mathbf{x}$ 

- 
- 
- 
- 

# Fields Tab — Quick Add

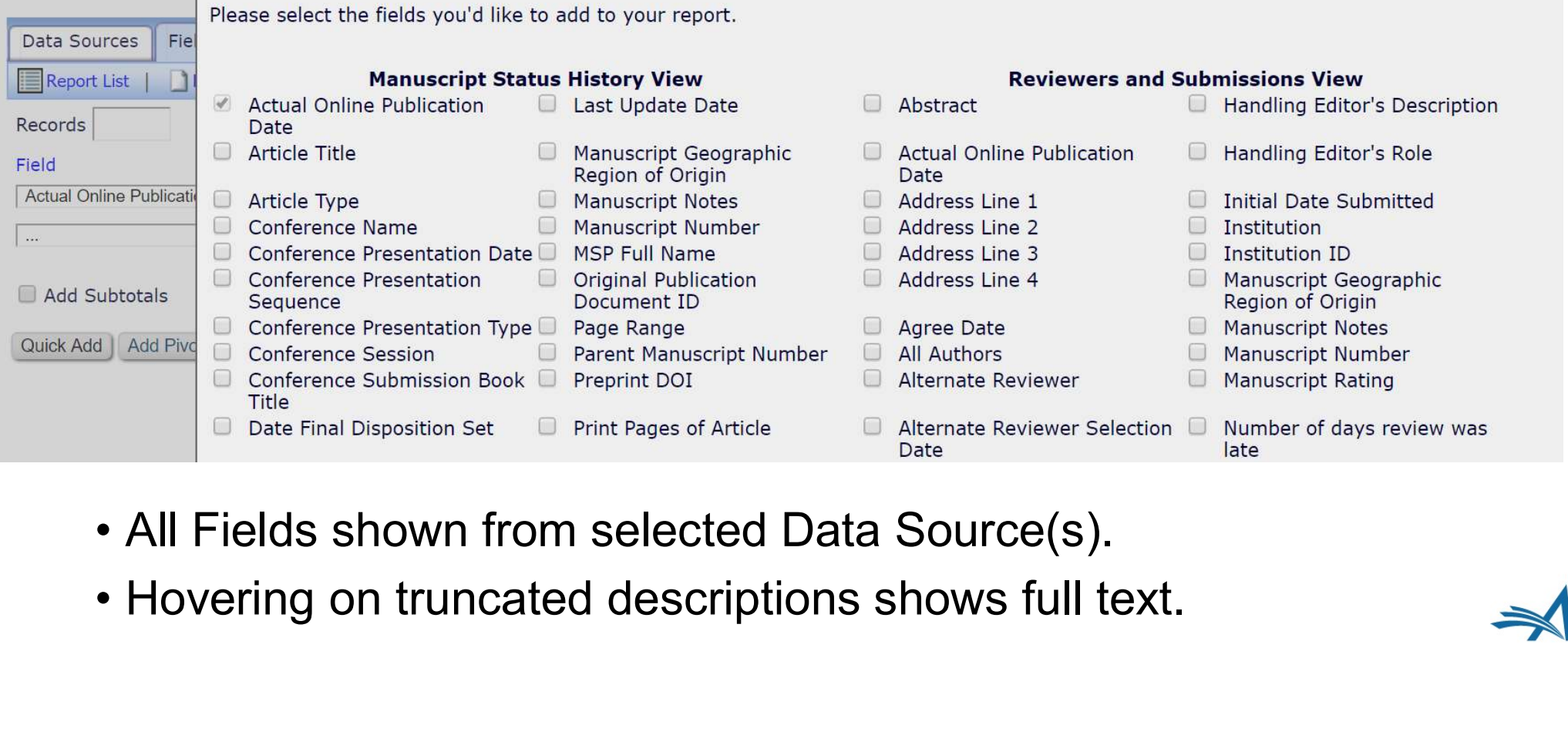

- 
- 

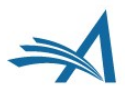

#### Fields Tab

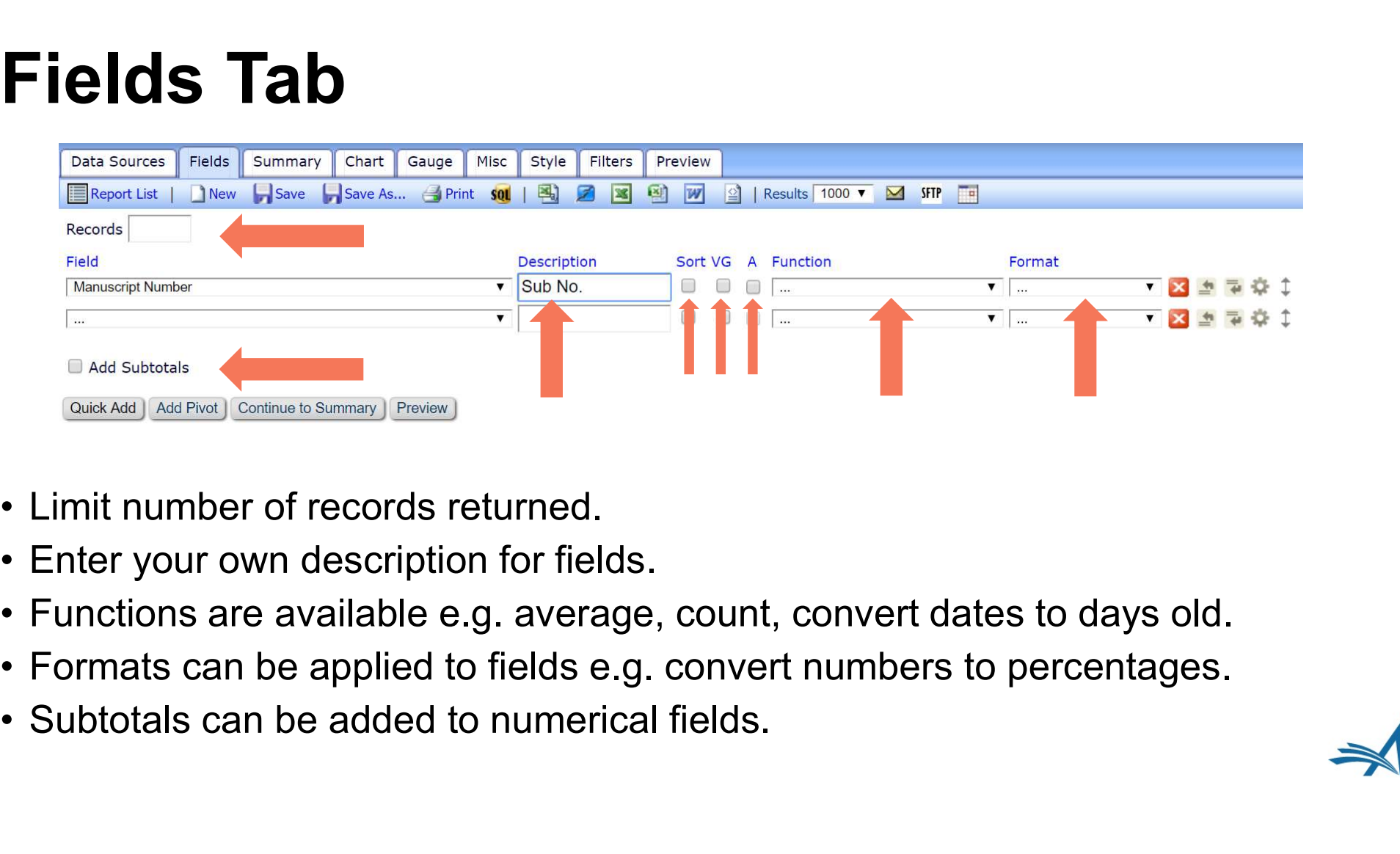

- 
- 
- 
- 
- 

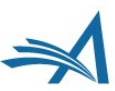

### Fields Tab – No Visual Grouping

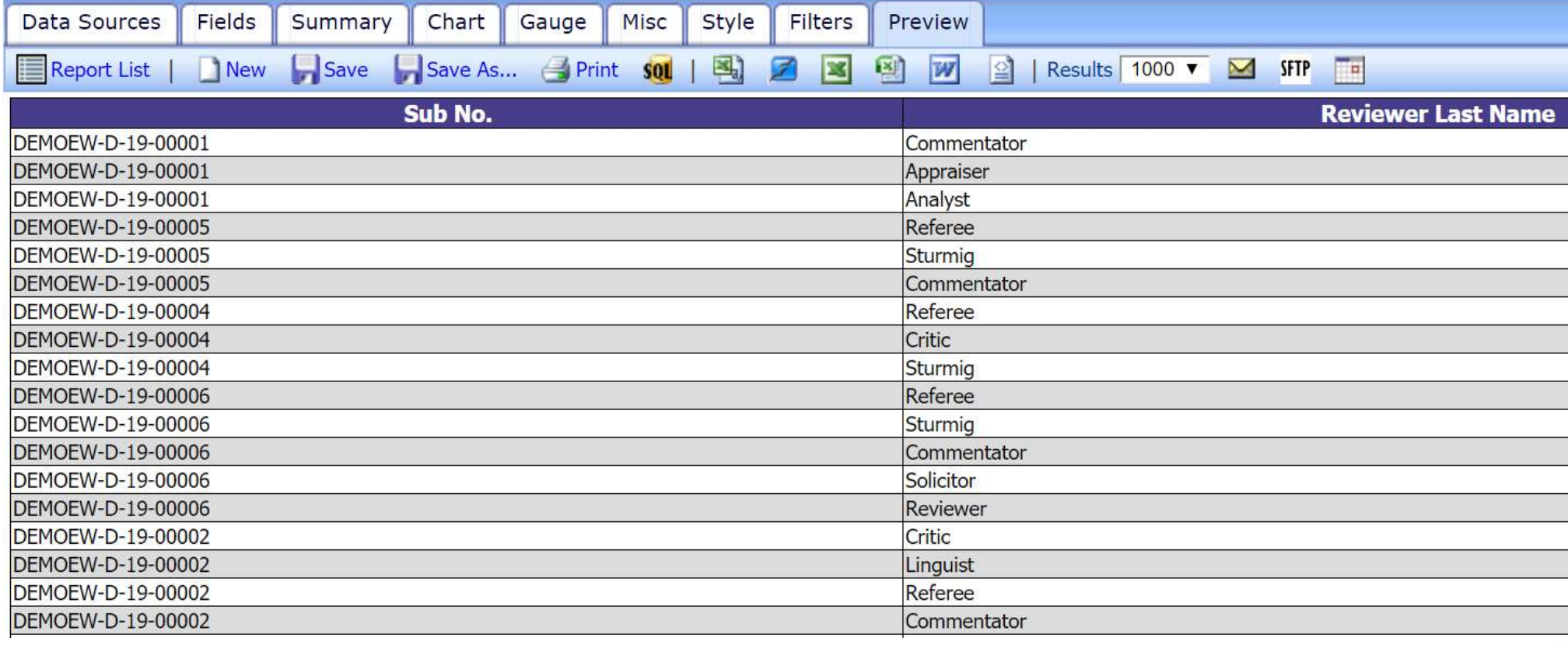

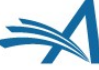

#### Fields Tab – Visual Grouping

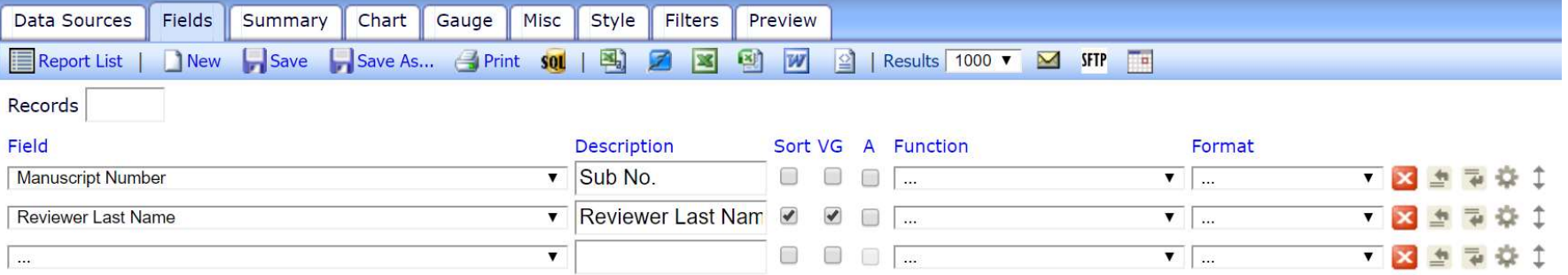

Add Subtotals

Quick Add | Add Pivot | Continue to Summary | Preview

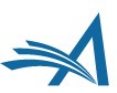

#### Fields Tab – Visual Grouping

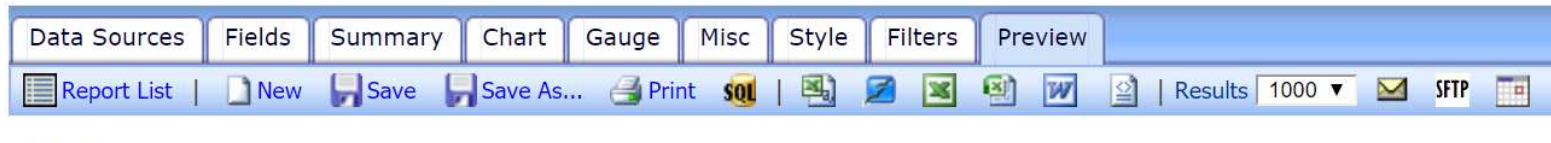

Analyst Sub No. DEMOEW-2019-000128 DEMOEW-2019-000142 DEMOEW-2019-000143 DEMOEW-D-19-00001

Appraiser

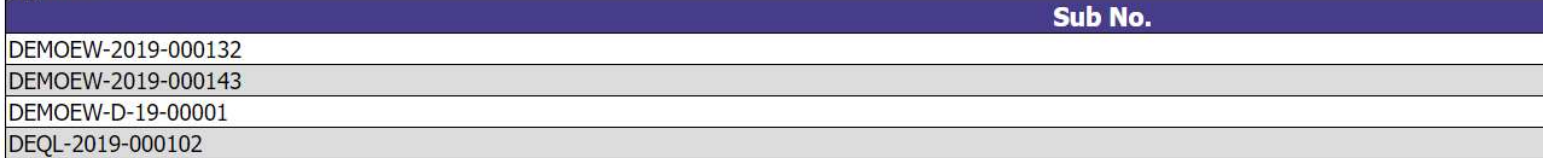

Beesley

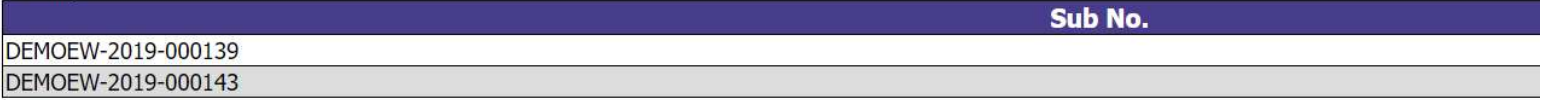

#### **Braun**

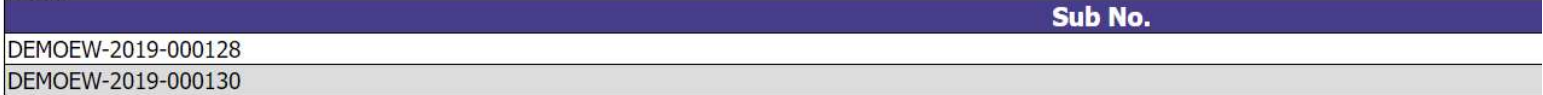

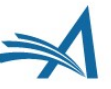

## Summary Tab

**Optional** 

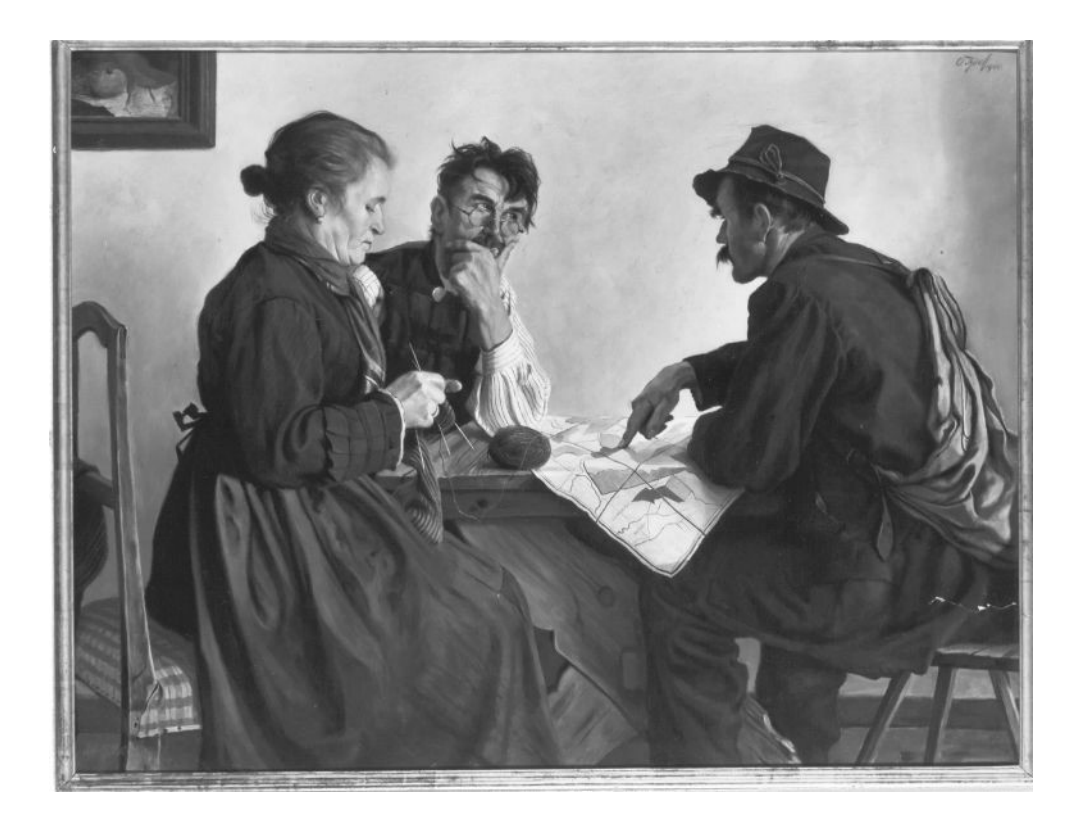

"Der Flurplan" by Otto Keck is licensed under CC BY-SA 4.0

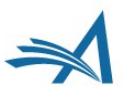

## Summary Tab

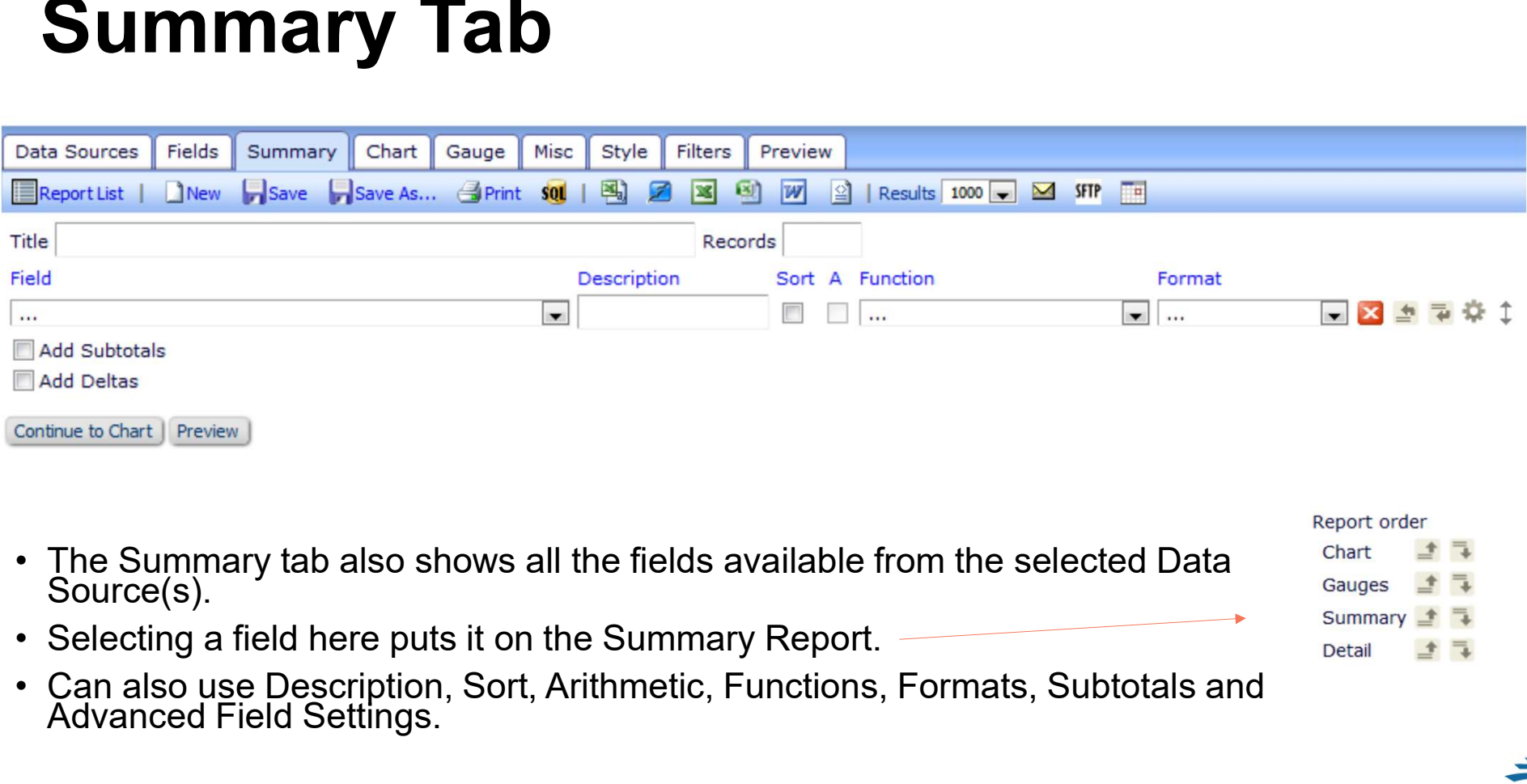

- 
- 
- Selecting a field here puts it on the Summary Report.<br>• Can also use Description, Sort, Arithmetic, Functions, Formats, Subtotals and Advanced Field Settings.

#### Report order 土工 Chart

- $\rightarrow$   $\rightarrow$ Gauges
- Summary Detail 上する

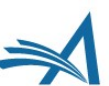

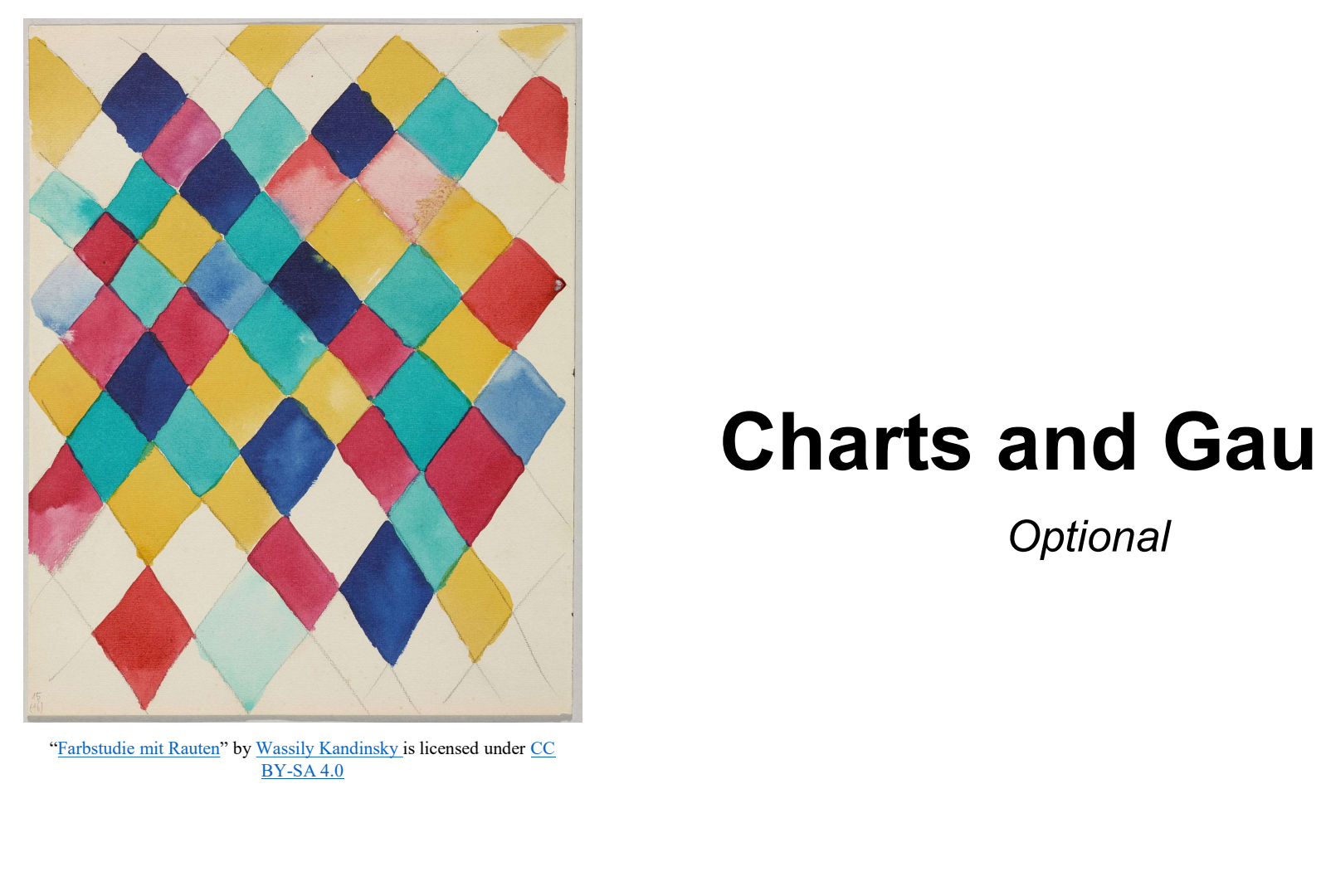

BY-SA 4.0

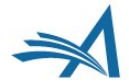

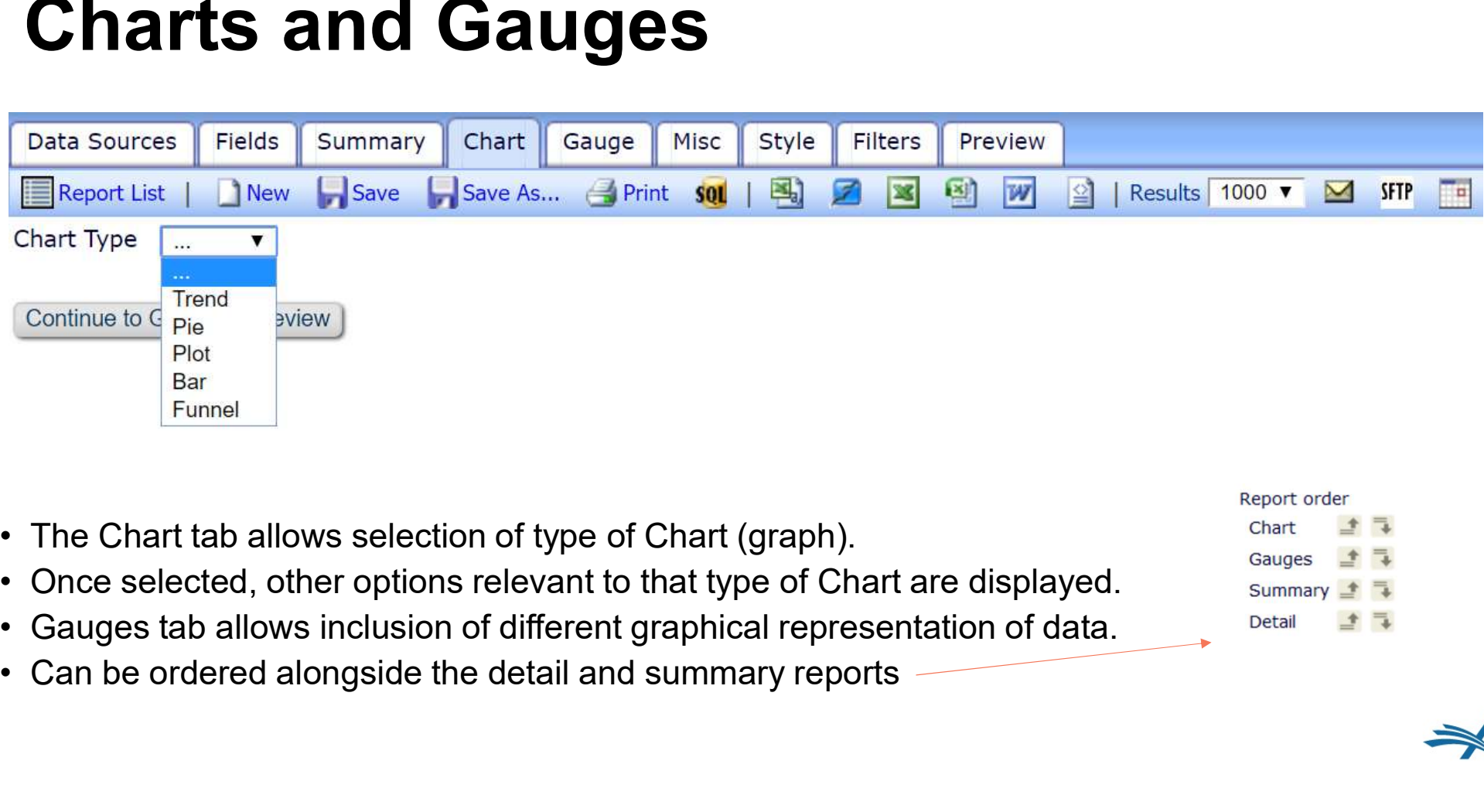

土工

十二

- 
- 
- 
- 

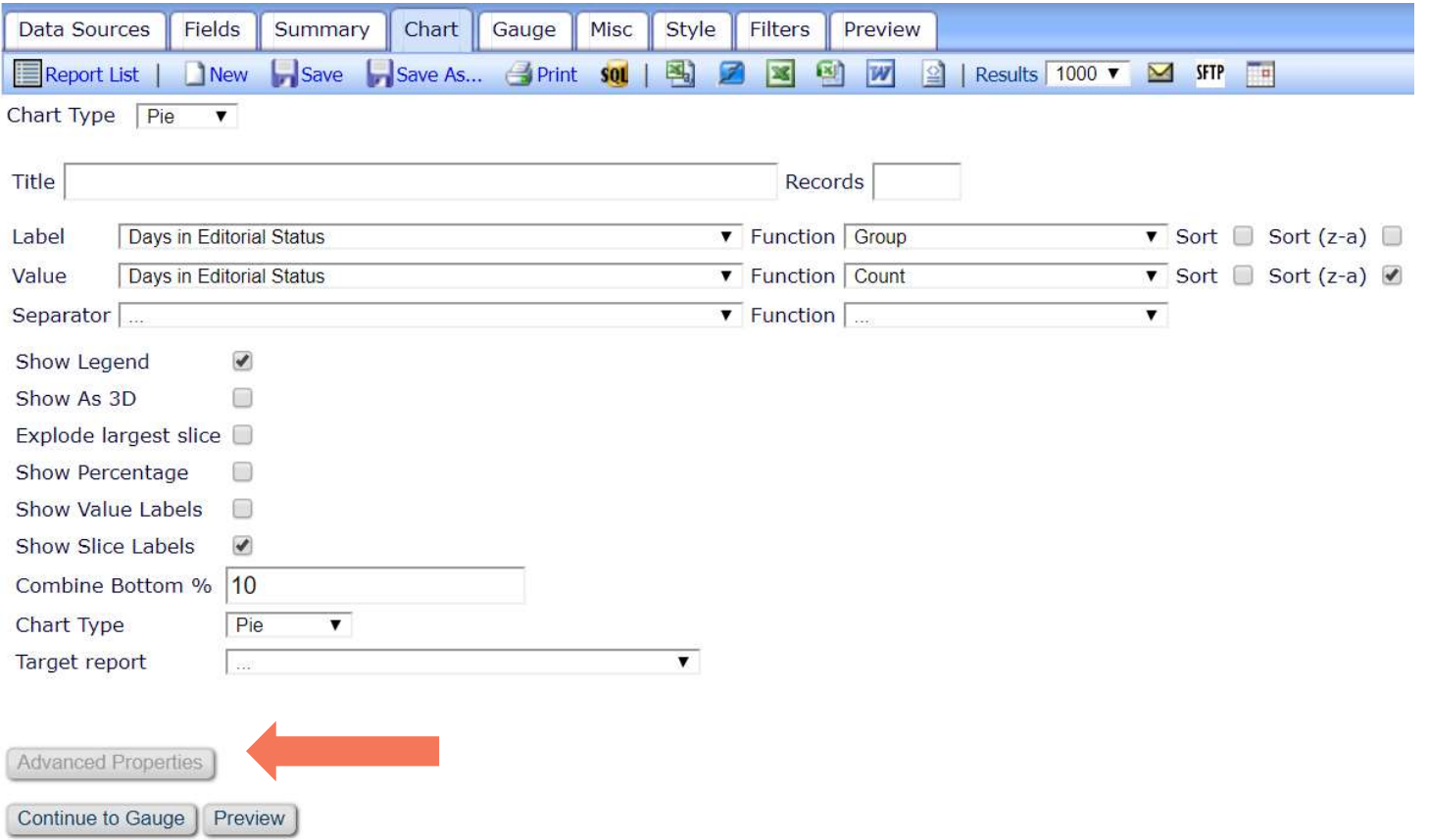

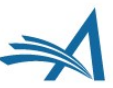

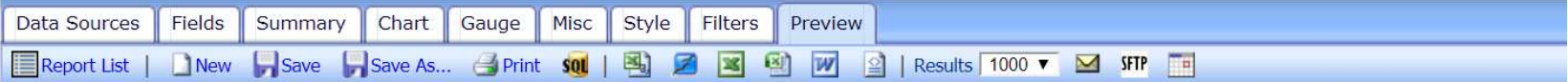

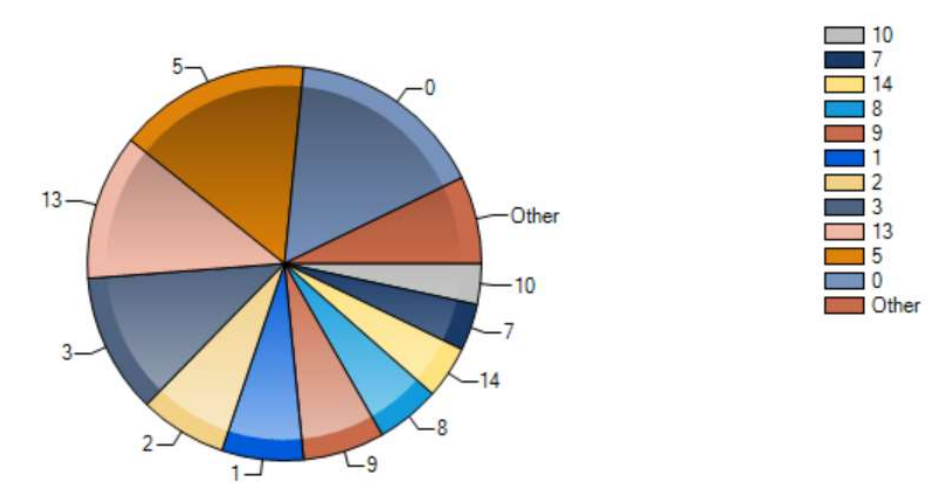

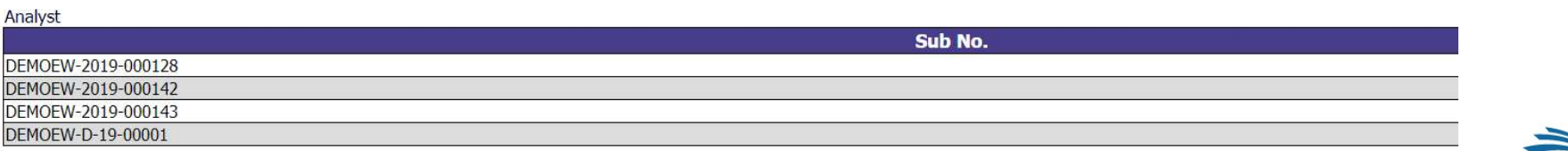

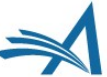

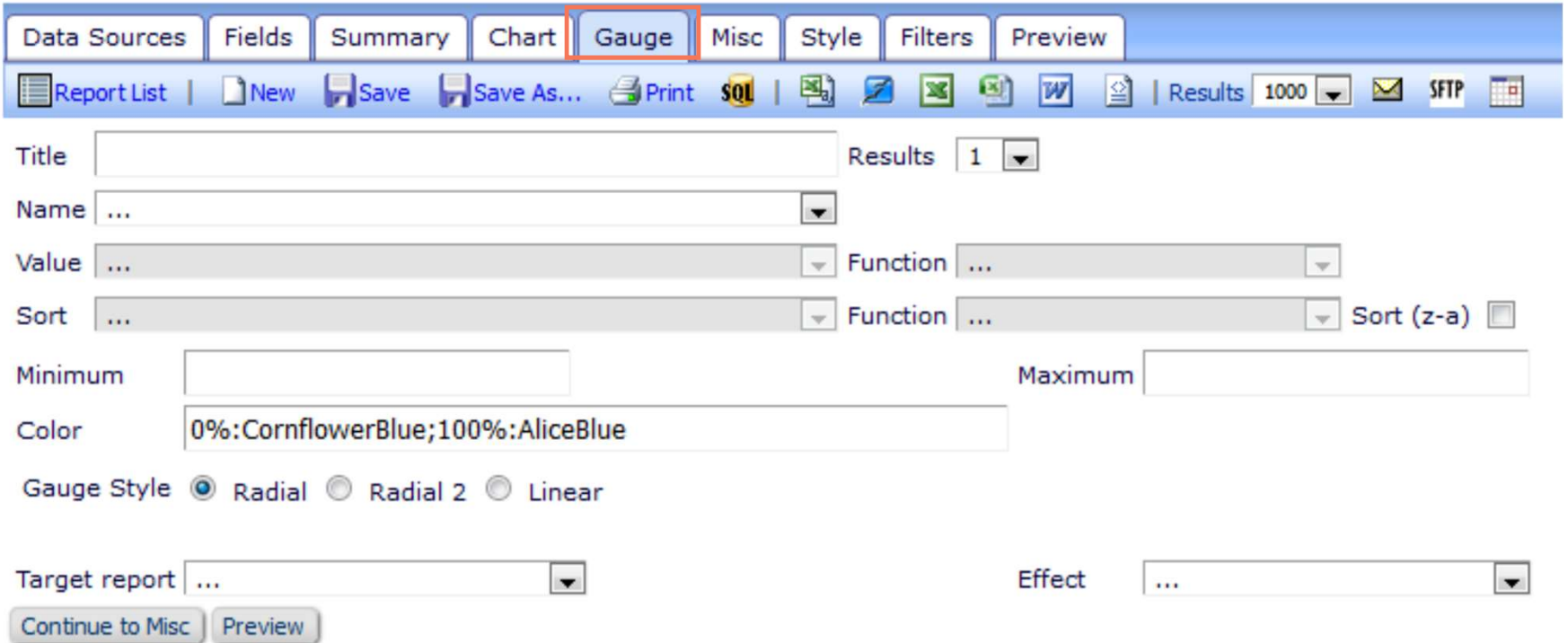

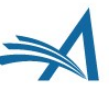

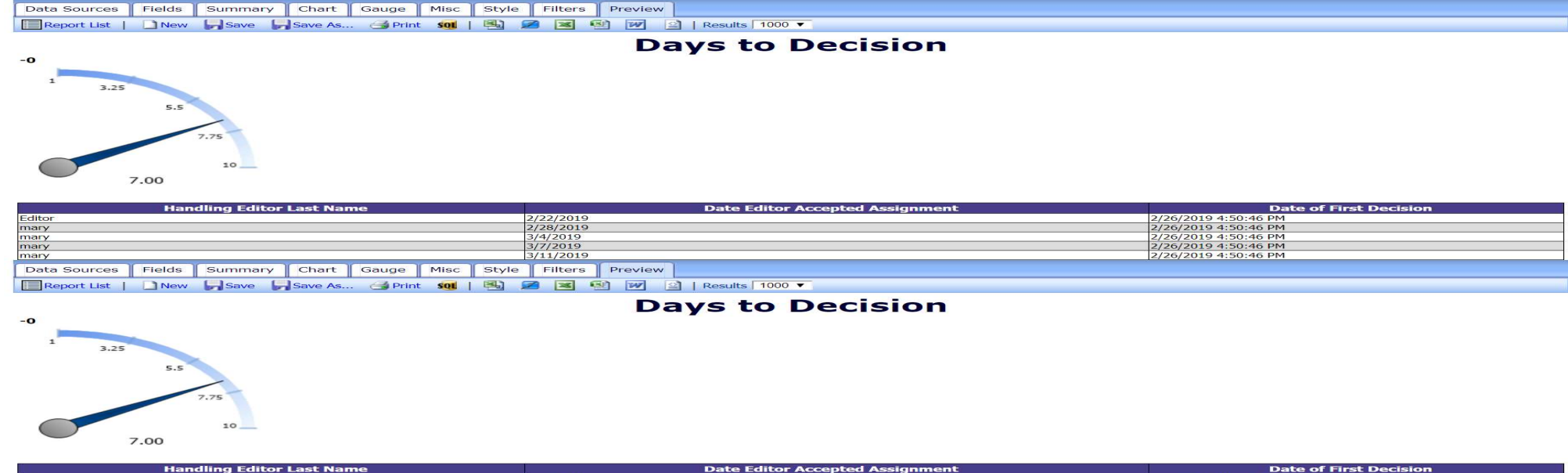

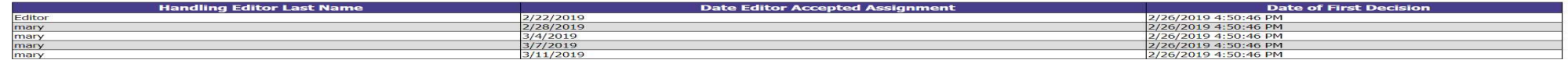

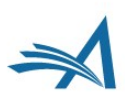

# Sharing Reports

**Optional** 

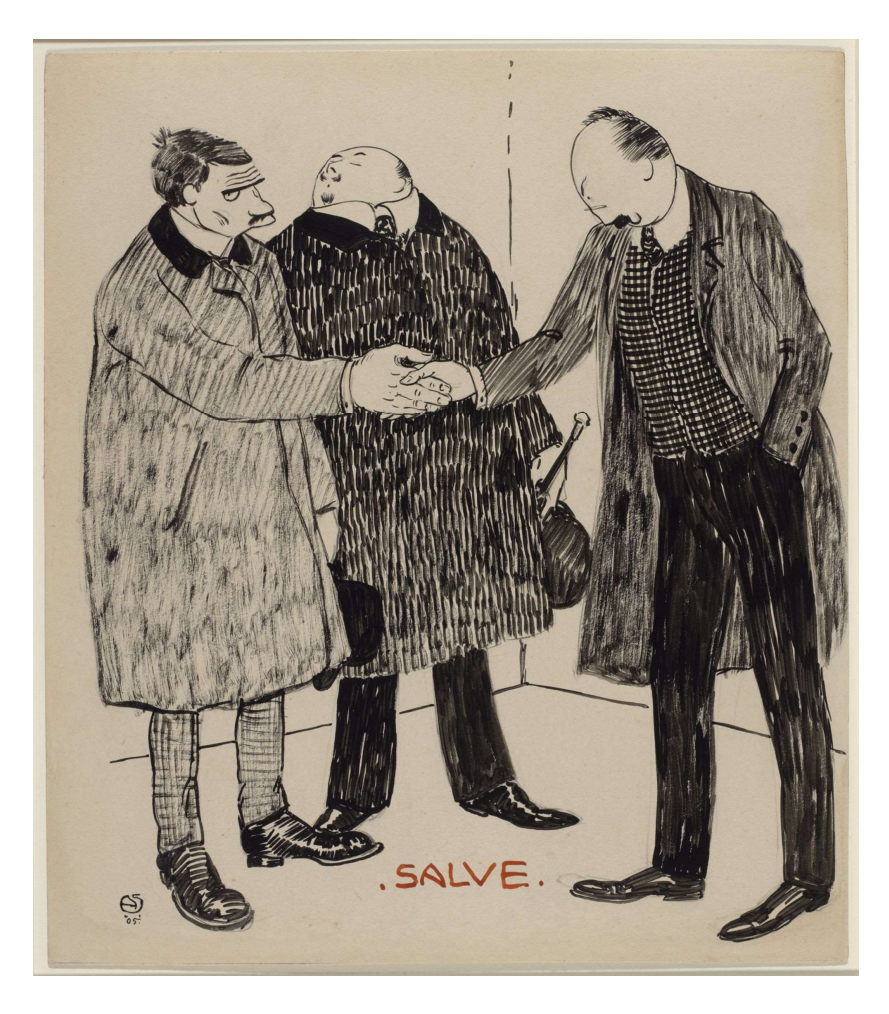

"Salve" by Alexander von Salzmann is licensed under CC BY-SA 4.0

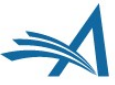

# Sharing Reports

- 
- 
- 
- edit, resave and save over your report.
- 
- 
- You can choose L(eft),<br>R(ight), or M(iddle) to<br>select where the Title etc.<br>display

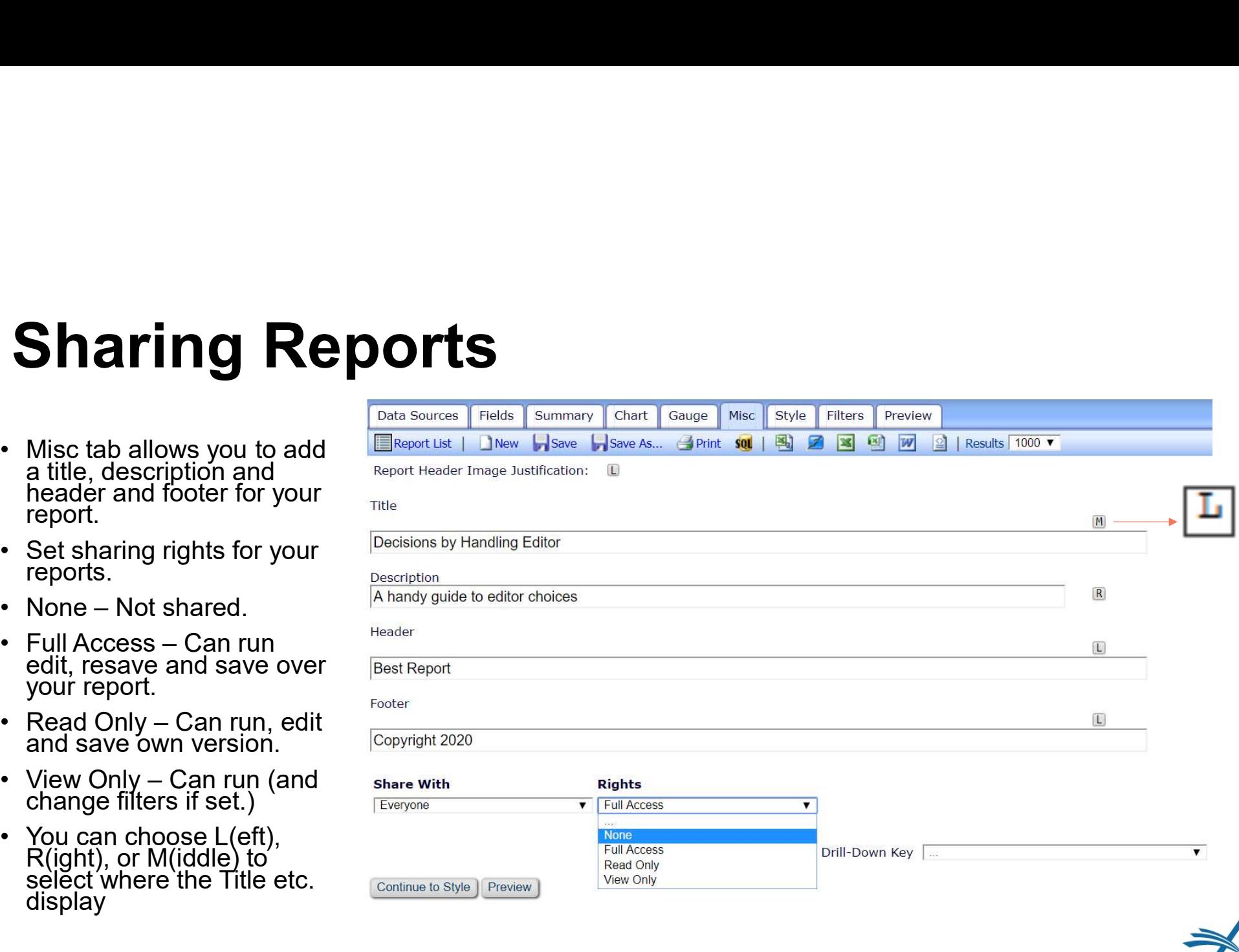

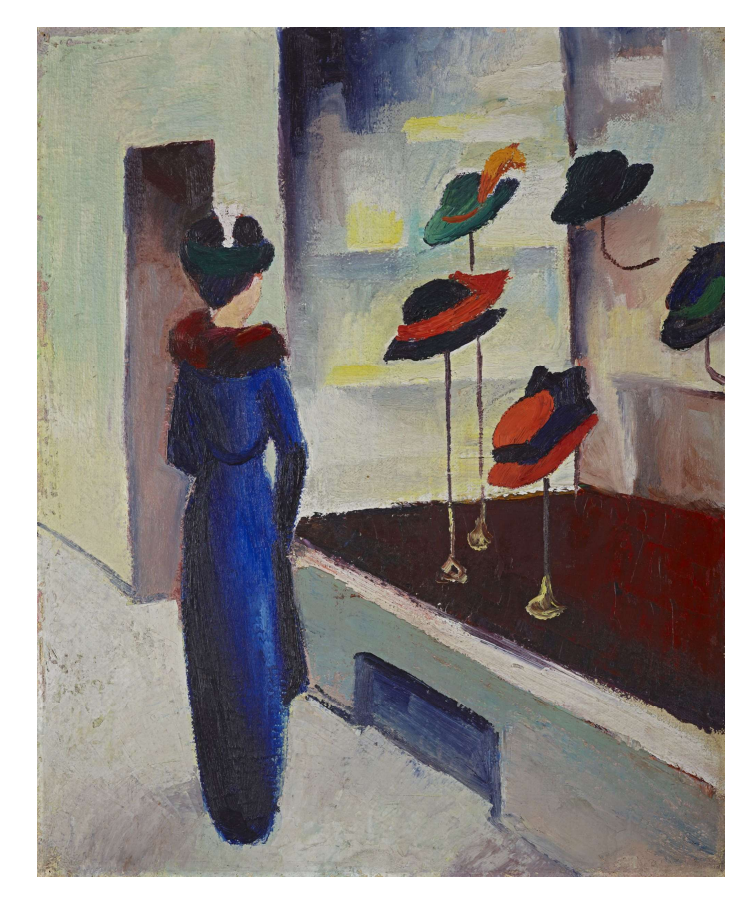

"Hutladen" by August Macke is licensed under CC BY-SA 4.0

# Styling Reports

**Optional** 

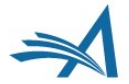

# Styling Reports

- The Style tab allows<br>color selection and<br>styling options.
- Options are available<br>for PDF of report.
- appearance for the parts of your report
- Between Dates allows e.g. months to show with zero submissions, instead<br>of omitting the month from report.

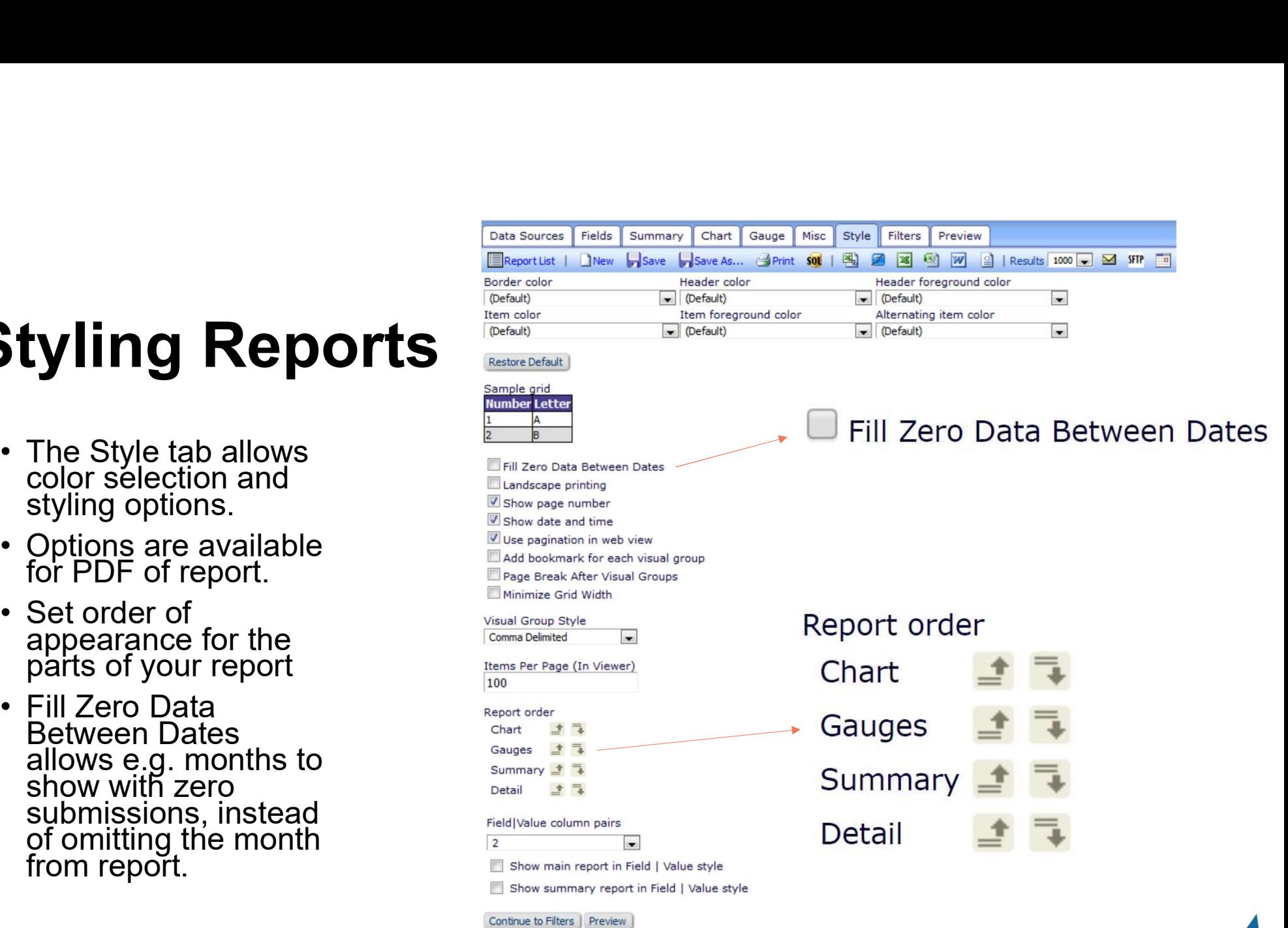

#### **Filters**

Optional, but advisable!

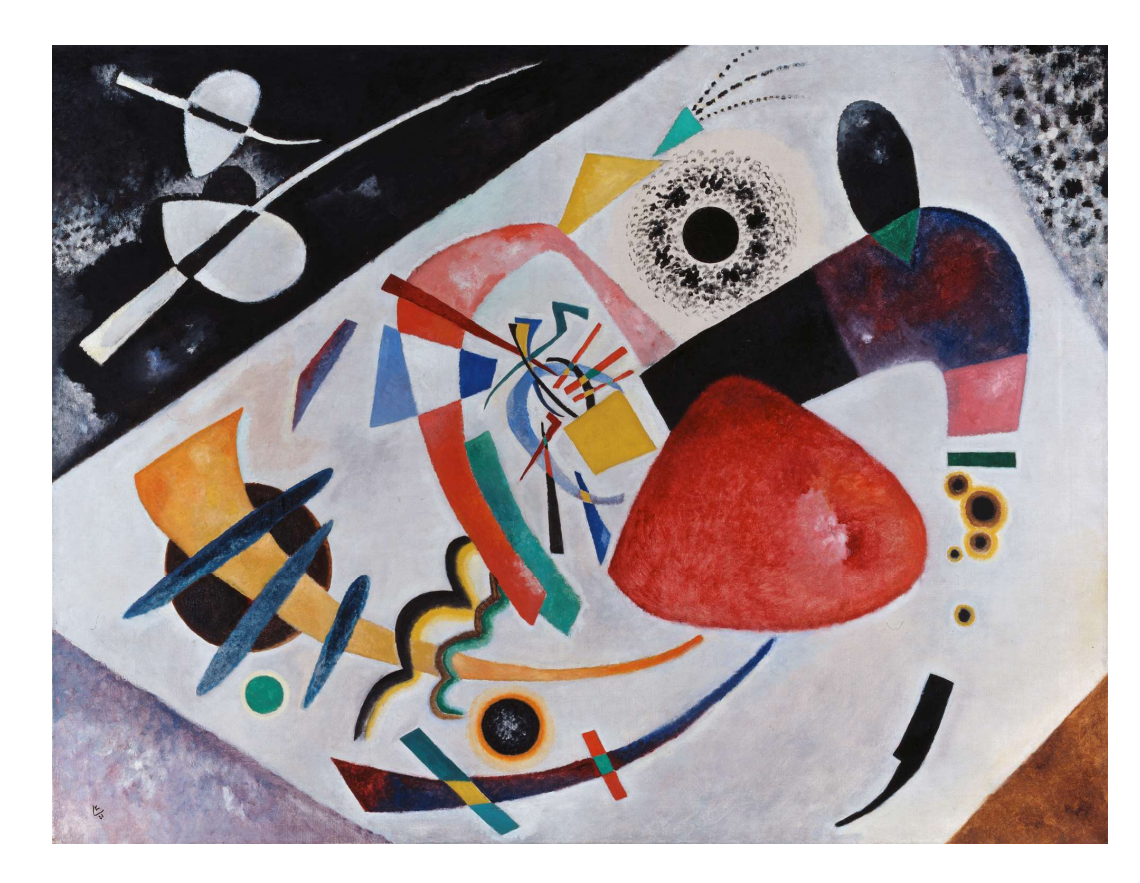

"Roter Fleck II" by Wassily Kandinsky is licensed under CC BY-SA 4.0

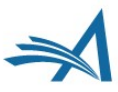

#### Filters

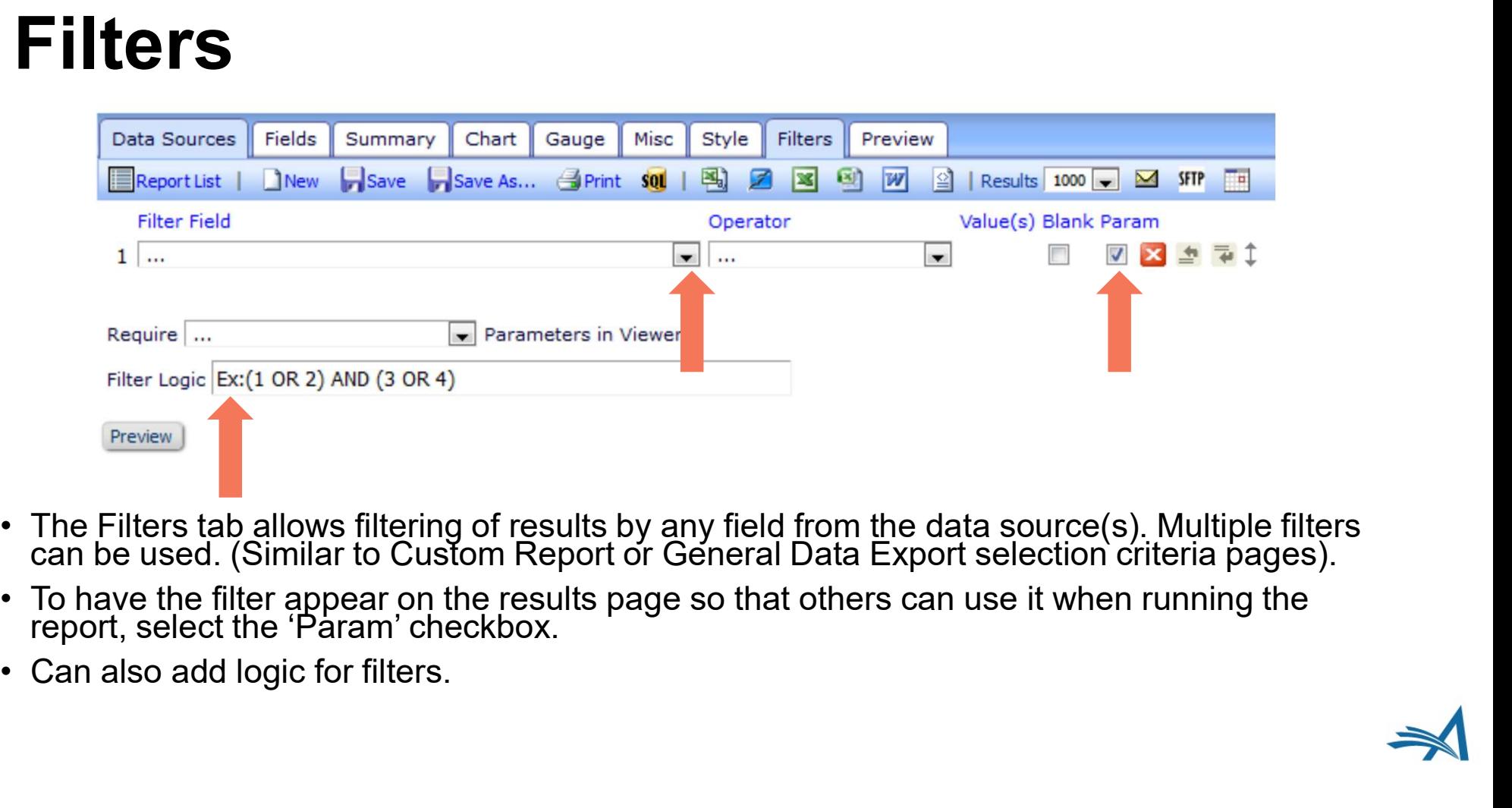

- 
- 
- 

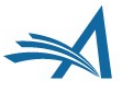

# Filters

- for filtering.
- source can be set to equal the same field from other data source e.g. second join on revision number.

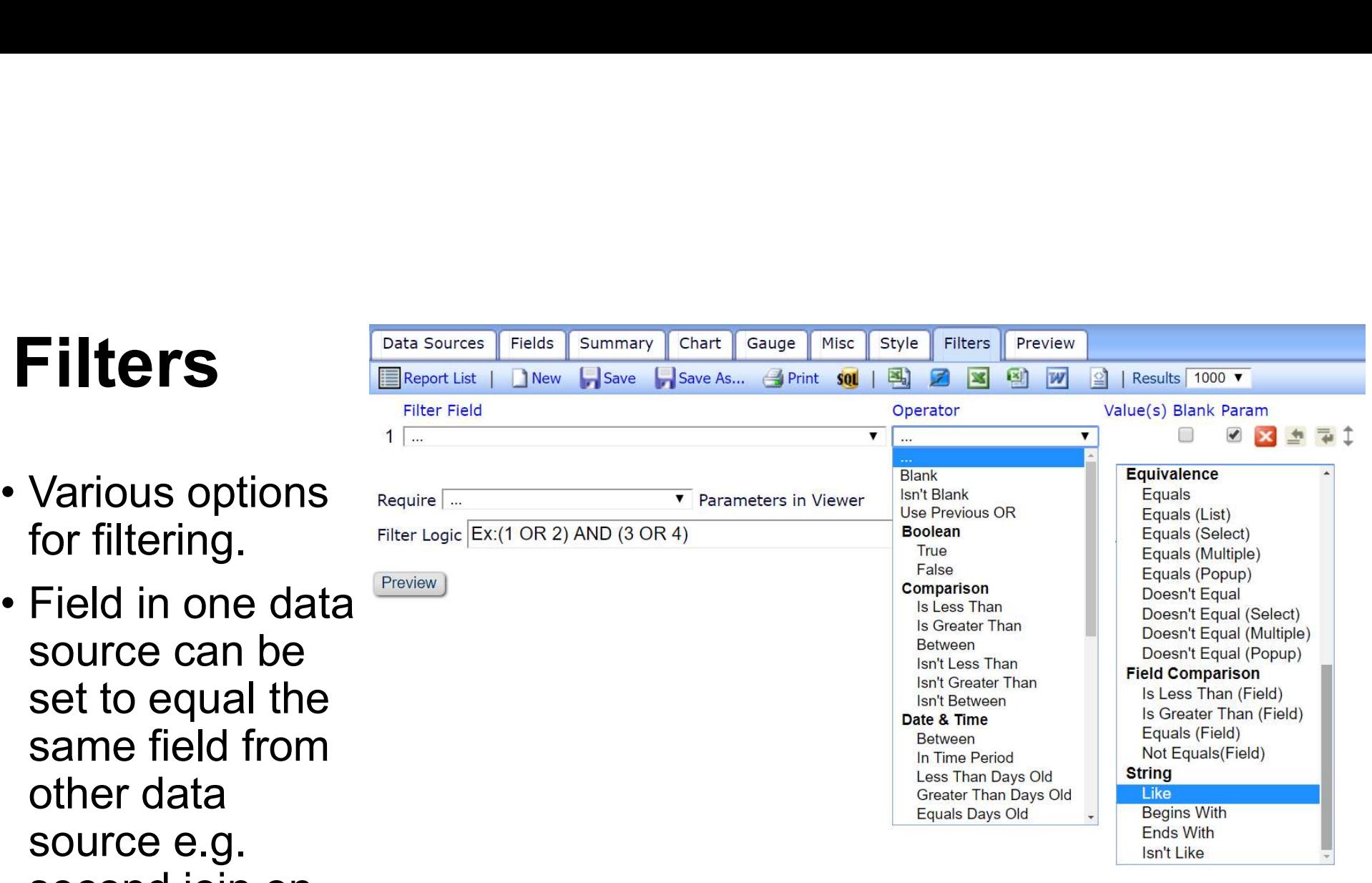

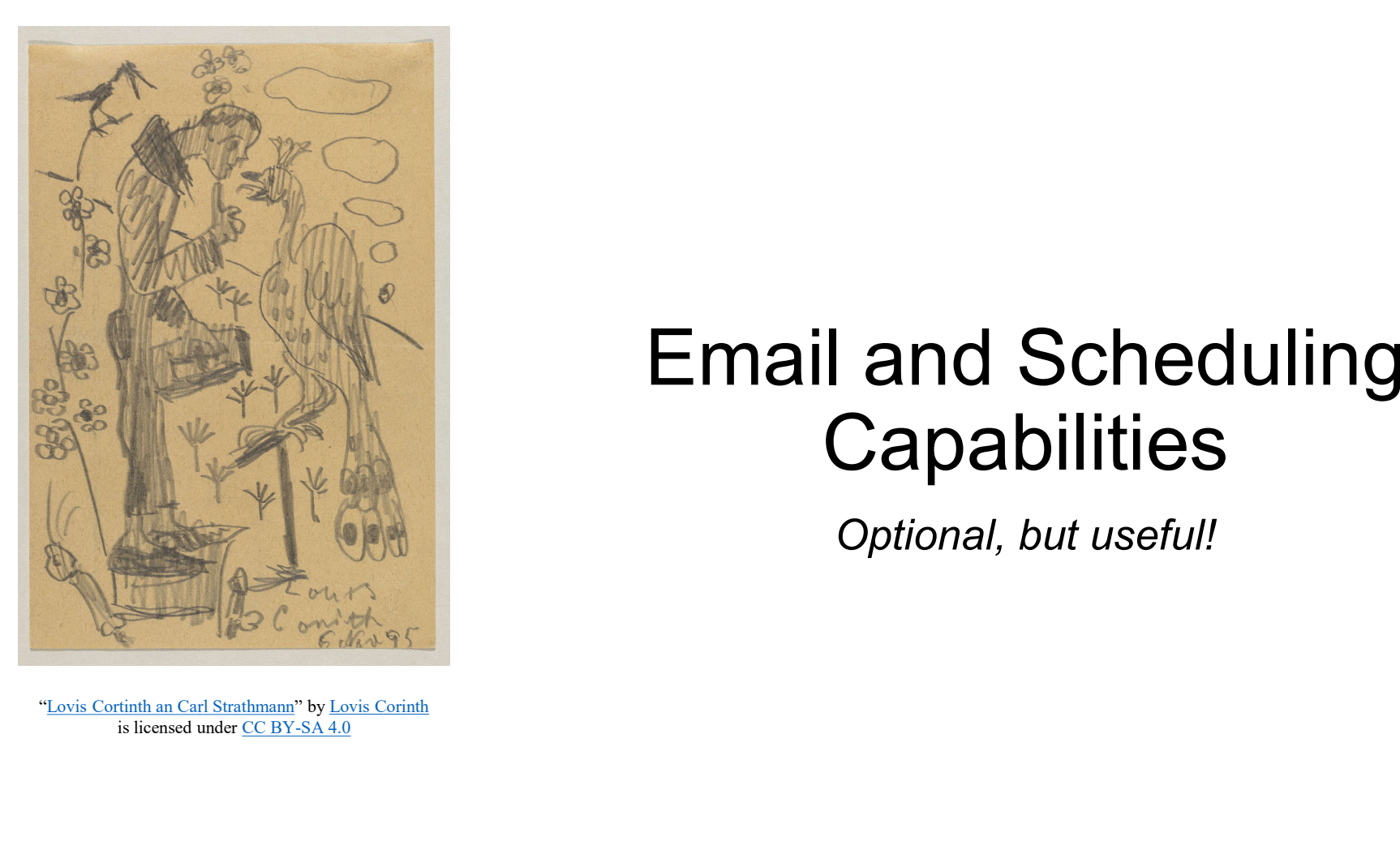

is licensed under CC BY-SA 4.0

#### Email and Scheduling **Capabilities**

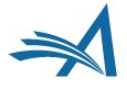

# Email and Scheduling Email and Scheduling<br>• Envelope icon – ad hoc one time email of chosen report.<br>• SFTP – Can deliver directly to your SFTP site.<br>• Calendar Icon – regular scheduled (email/sftp) delivery of report, permission<br>• Deliveries c **Email and Scheduling<br>• Envelope icon – ad hoc one time email of chosen report.<br>• SFTP – Can deliver directly to your SFTP site.<br>• Calendar Icon – regular scheduled (email/sftp) delivery of report, per<br>• Deliveries can be Email and Scheduling**<br>• Envelope icon – ad hoc one time email of chosen report.<br>• Envelope icon – ad hoc one time email of chosen report.<br>• Calendar Icon – regular scheduled (email/sftp) delivery of report, permission res Figure 2011 and Scheduling<br>
• Envelope icon – ad hoc one time email of chosen report.<br>
• Envelope icon – ad hoc one time email of chosen report.<br>
• SFTP – Can deliver directly to your SFTP site.<br>
• Calendar Icon – regular **Email and Scheduling**<br>• Envelope icon – ad hoc one time email of chosen report.<br>• SFTP – Can deliver directly to your SFTP site.<br>• Calendar Icon – regular scheduled (email/sftp) delivery of report, p<br>• Deliveries can be d **Email and Scheduling**<br>• Envelope icon – ad hoc one time email of chosen report.<br>• SFTP – Can deliver directly to your SFTP site.<br>• Calendar Icon – regular scheduled (email/sftp) delivery of report, permission restricted i • Envelope icon – ad hoc one time email of chosen report.<br>• Envelope icon – ad hoc one time email of chosen report.<br>• SFTP – Can deliver directly to your SFTP site.<br>• Calendar Icon – regular scheduled (email/sftp) delivery **FIFRED AVAILS AVAILS AVAILS AVAILS AVAILS AVAILS AVAILABLE TO AVAILABLE THE SETTER SETTER SETTER SETTER SETTER SETTER SETTER SETTER IS CREDUCT A MANGUST A MANGUST AND CHARGED THE SERVICE OF PERTURN AND CONTROLLY AND CONTR**

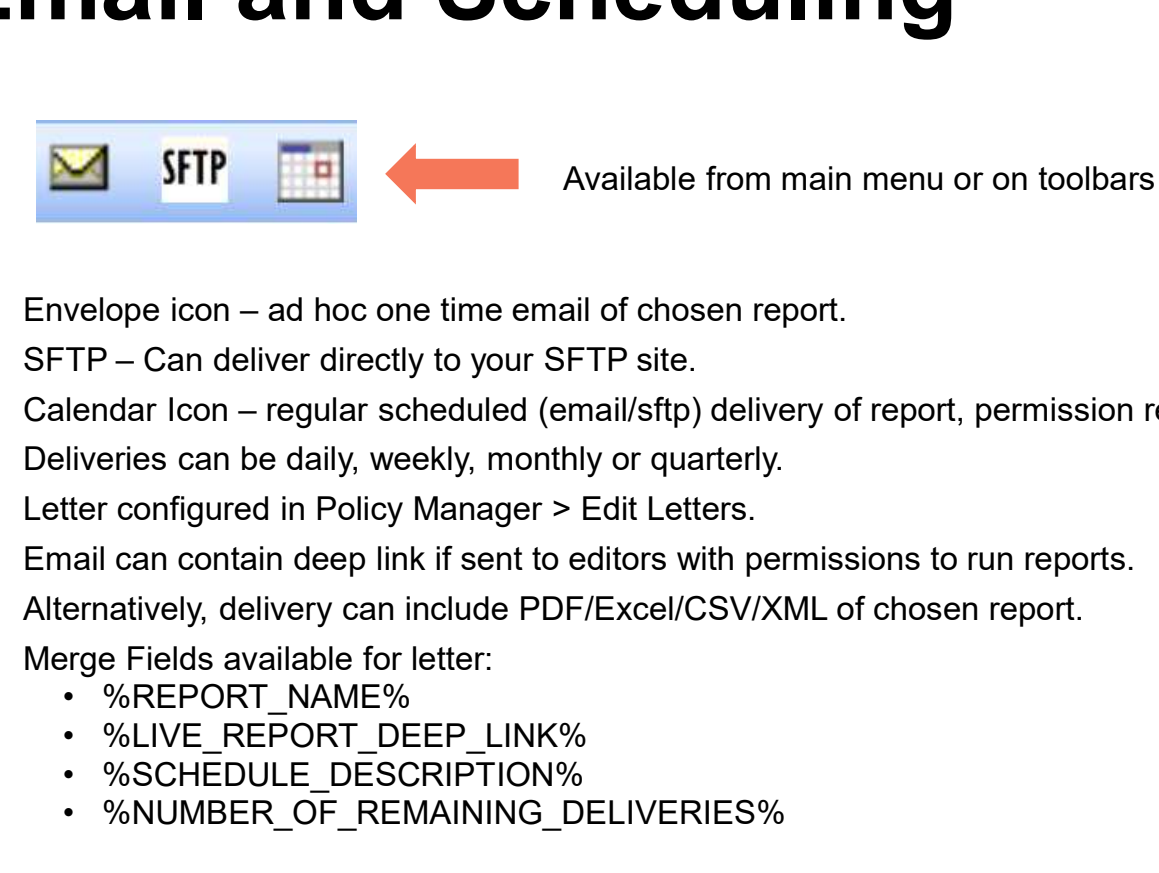

Available from main menu or on toolbars

- 
- 
- **EXAMPLE 19 AND ADMINISHED AND AVAILABLE SET AND AN AVAILABLE THE CALCUTE CAN AVAILABLE THE CALCUTE CAN ARRENT CAN ARRENT OF CAN ARRENT OF THE SET AND AN AVAILABLE THE CONTINUITY OF THE SCHOOL CONTINUITY OF THE CONTINUITY EXAMPLE 18 AND AND ANTIFUTER CONSUMITS AND AN AVAILABLE SERVIDE CONDUCT THE CANDIDED CONDUCT THE CHARGE CONSUMITS CONDUCT THE CONSUMITS CONSUMITS CONSUMITS CONSUMITS AND AN ANDEN AND AN AND AN AND AN AND AN AND AN AN AND** FIP Available from main menu or on toolbars<br>
• Welope icon – ad hoc one time email of chosen report.<br>
• TP – Can deliver directly to your SFTP site.<br>
• Hendar Icon – regular scheduled (email/sfrp) delivery of report, permi
- 
- 
- 
- 
- -
	-
	-
	-

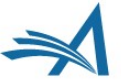

#### **Send Report over SFTP**

SFTP Enter the information for the SFTP site to which you would like to transmit the report. Reports must be transmitted using SFTP.

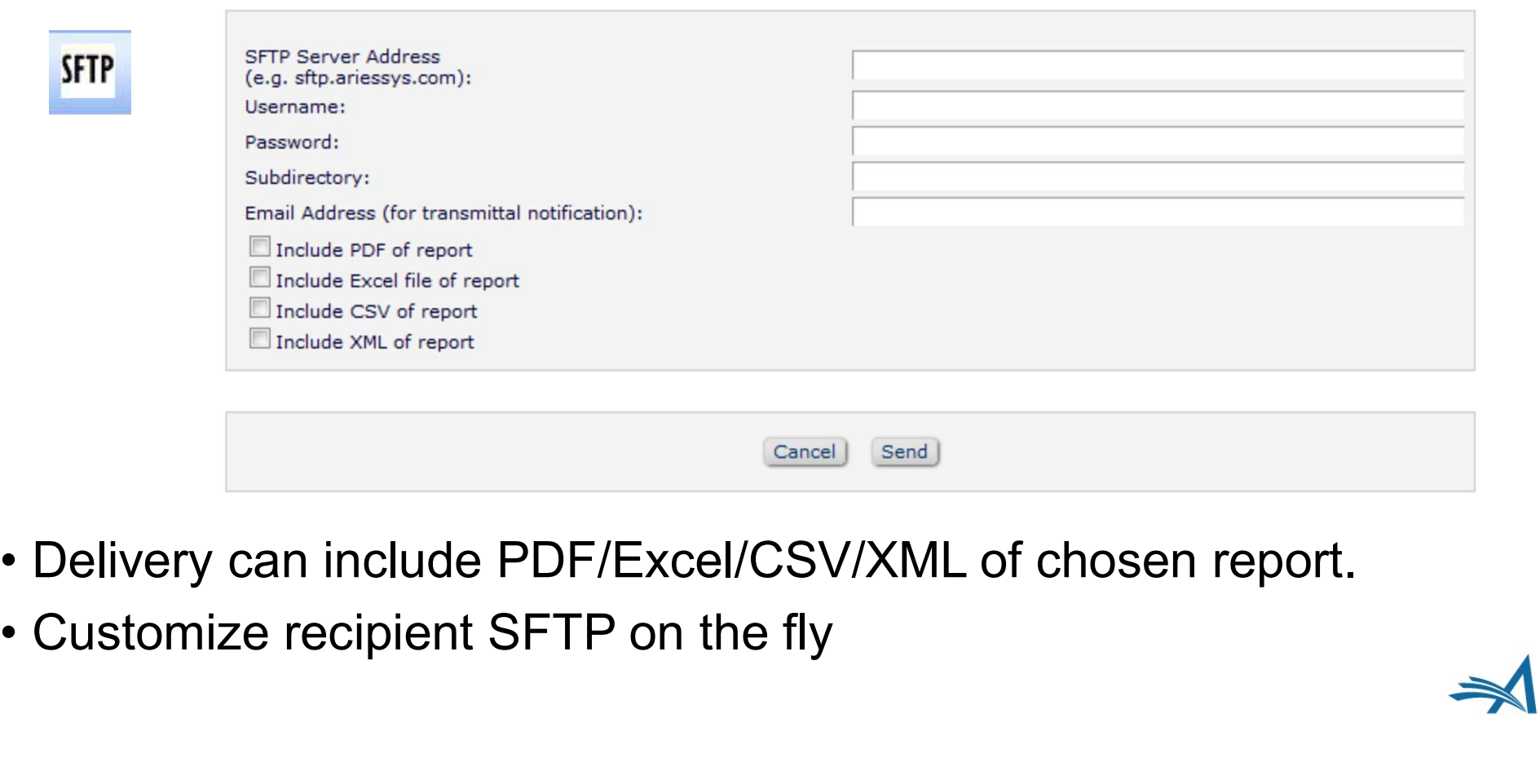

- 
- 

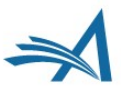

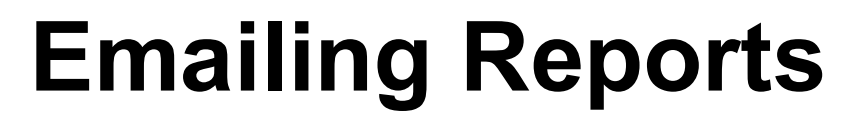

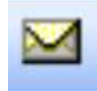

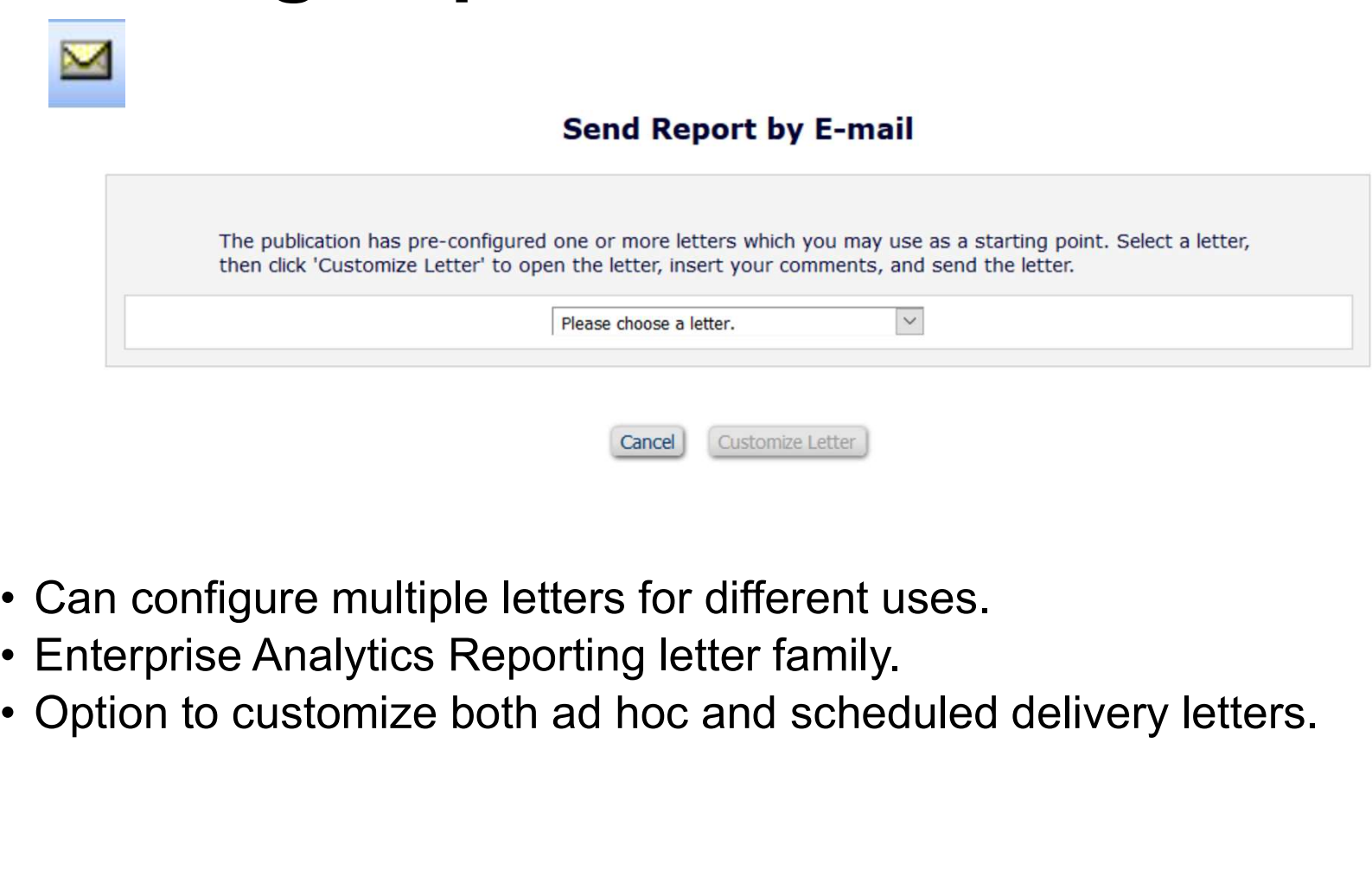

- 
- 
- 

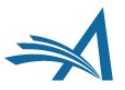

# Emailing Reports **Emailing** Emailing Reports<br>
- Letter Options<br>
Editor recipient list.<br>
Hardcoded<br>
recipient/cc/bcc. Emailing Reports<br>
- Letter Options<br>
· Editor recipient list.<br>
• Hardcoded<br>
• Cptional cc/bcc email<br>
• Address entry. Emailing Reports<br>
- Letter Options<br>
· Editor recipient list.<br>
• Hardcoded<br>
• Chrional cc/bcc email<br>
• Choice of attachment<br>
• Choice of attachment<br>
• options: **Emailing Reports**<br> **- Letter Options**<br>
• Editor recipient list.<br>
• Hardcoded<br>
• coptional cc/bcc email<br>
• ddress entry.<br>
• Choice of attachment<br>
• options:<br>
• PDF<br>
• Excel **mailing Reports**<br> **Letter Options**<br>
ditor recipient list.<br>
ardcoded<br>
cipient/cc/bcc.<br>
ptional cc/bcc email<br>
ddress entry.<br>
noice of attachment<br>
Fatabashand contact proper<br>
- Excel<br>
- CSV<br>
- XML<br>
NILL

- 
- recipient/cc/bcc.
- address entry.
- options:
	-
	-
	-
	-

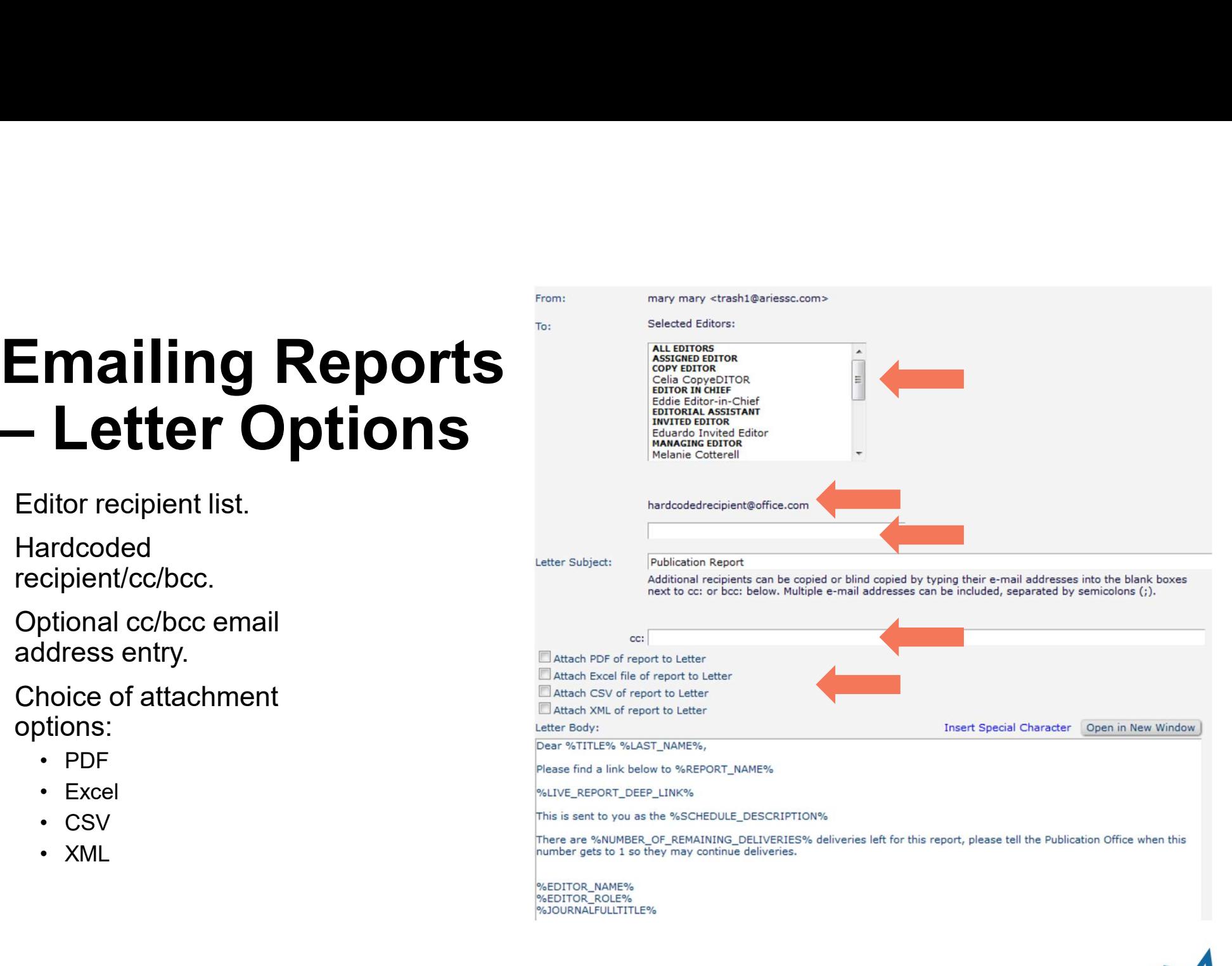

# Scheduling

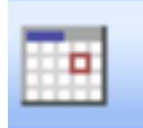

- 
- Customize.
- set to working or calendar days.
- to add more deliveries (max 500).

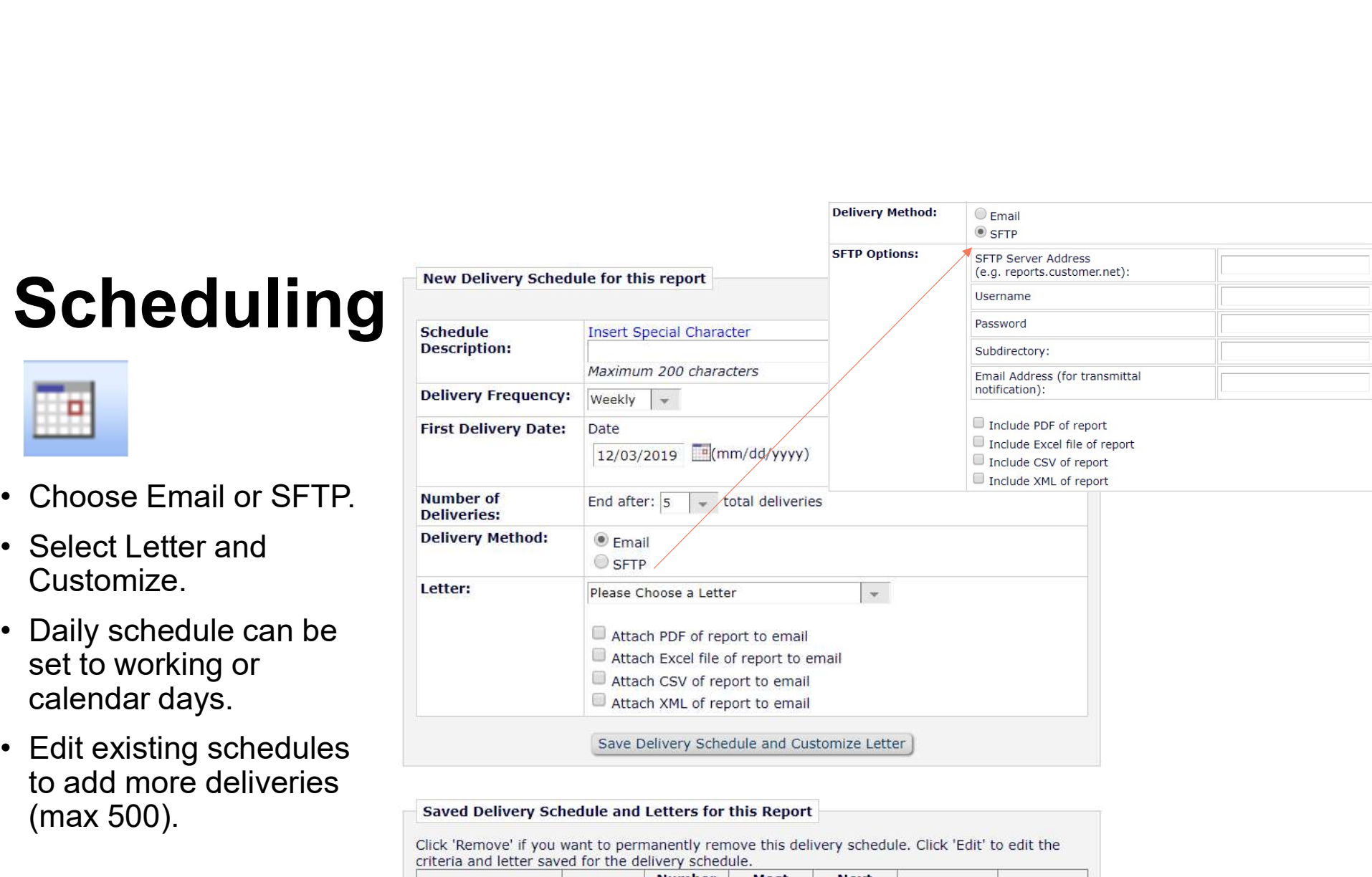

#### Most **Next** of Recent **Scheduled Schedule** Remaining **Delivery Delivery Delivery Method Actions Description Frequency Deliveries Date Date** Edit EIC ORCID Report 12/02/2019 12/09/2019  $\overline{2}$ Weekly Email Remove

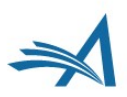

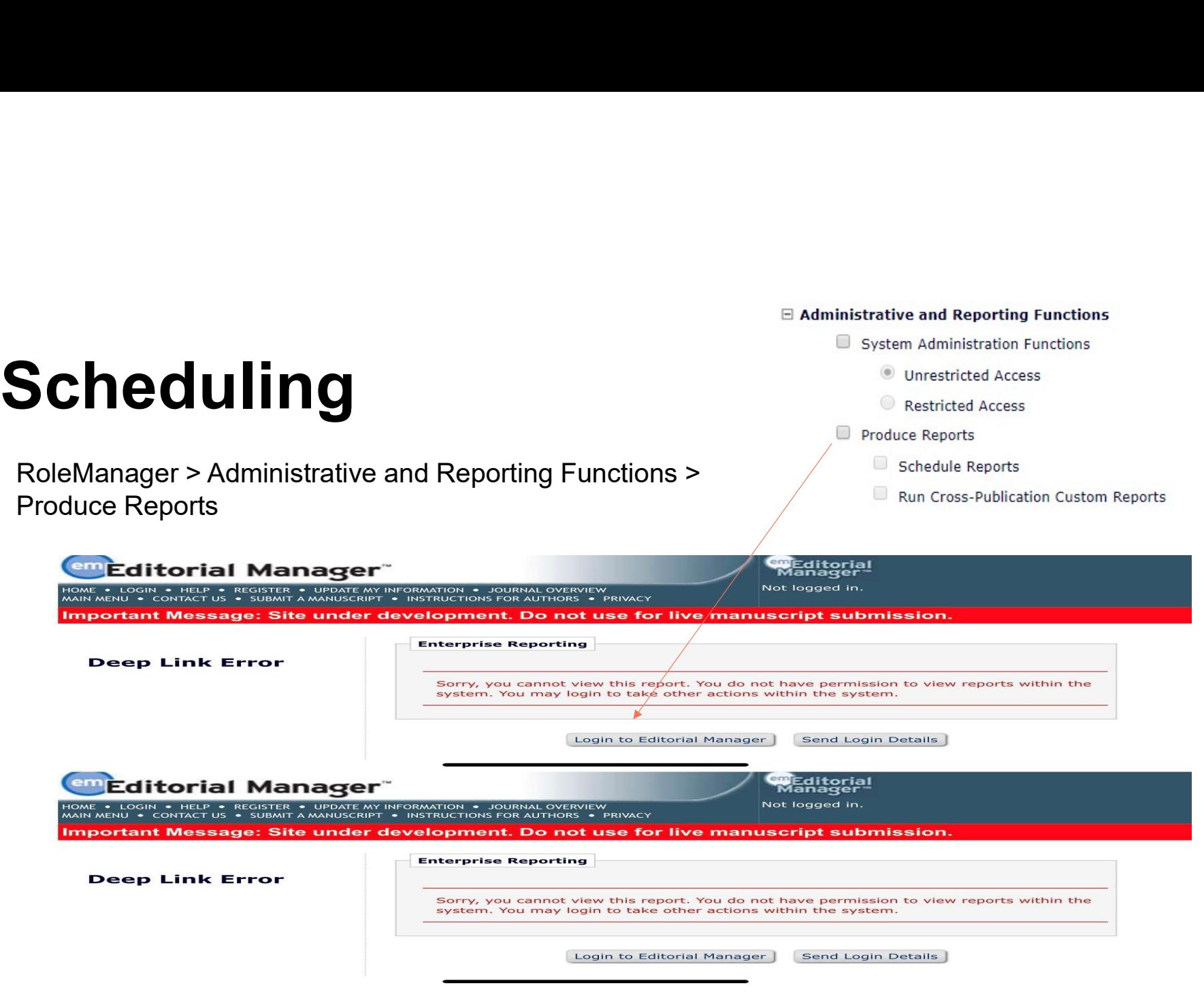

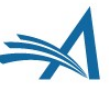

#### **Quick** Troubleshooting Tips

Dude, where's my data?

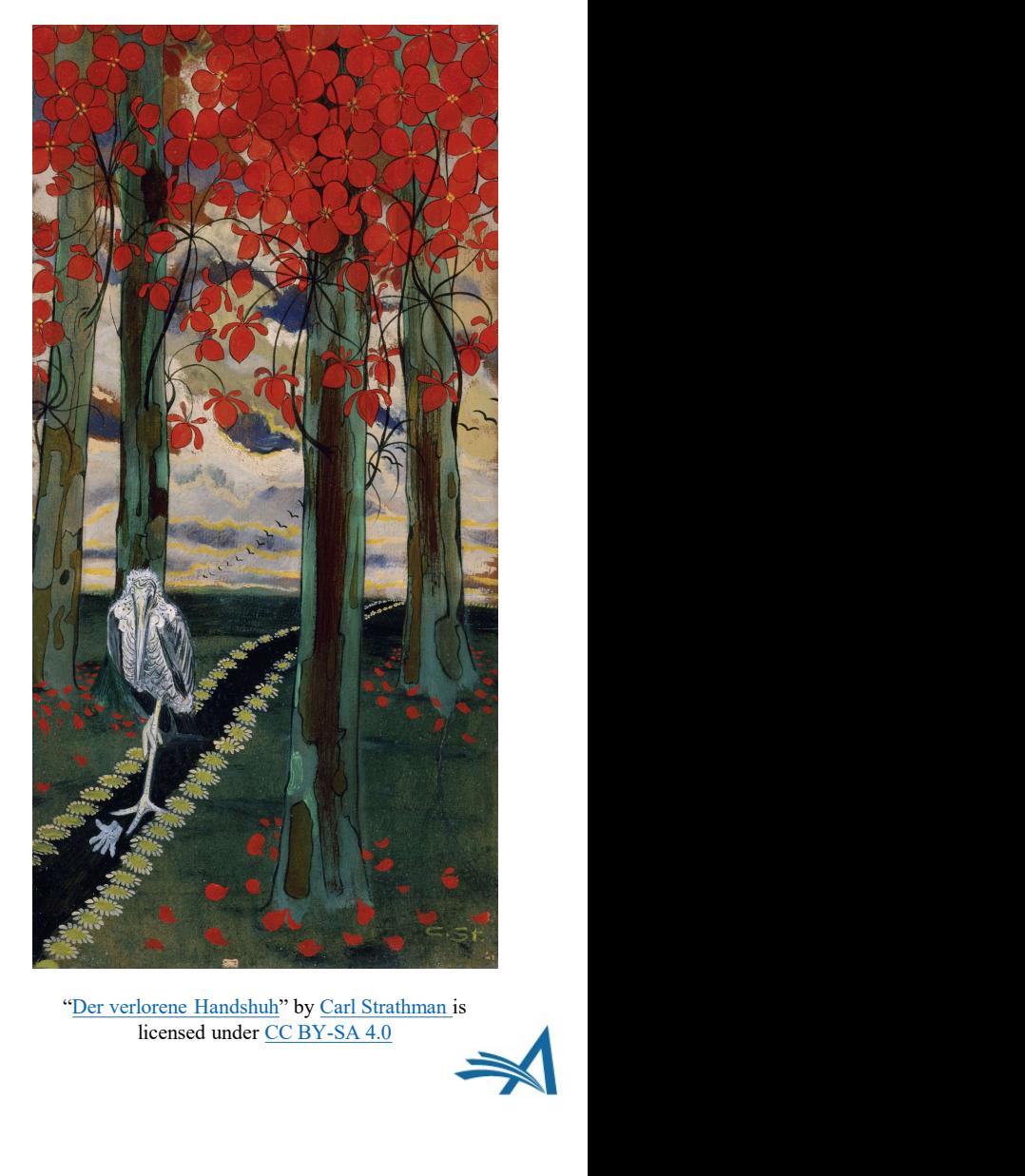

licensed under CC BY-SA 4.0

# Troubleshooting **FOUbleshooting**<br>• Ever run a report and see this?<br>• Reviewers completing the most reviews - top 25 R

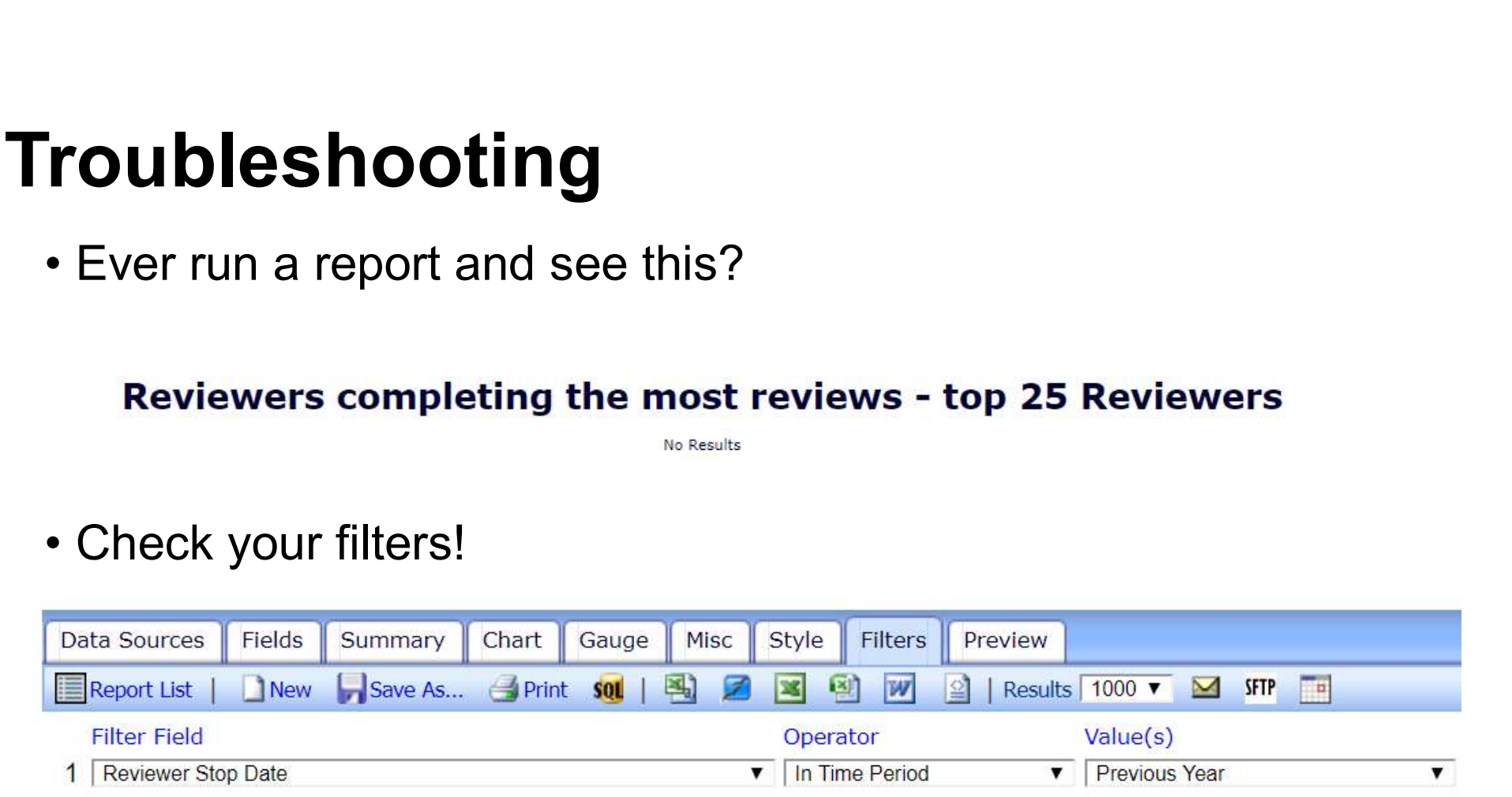

# Troubleshooting roubleshooting<br>• Churning…

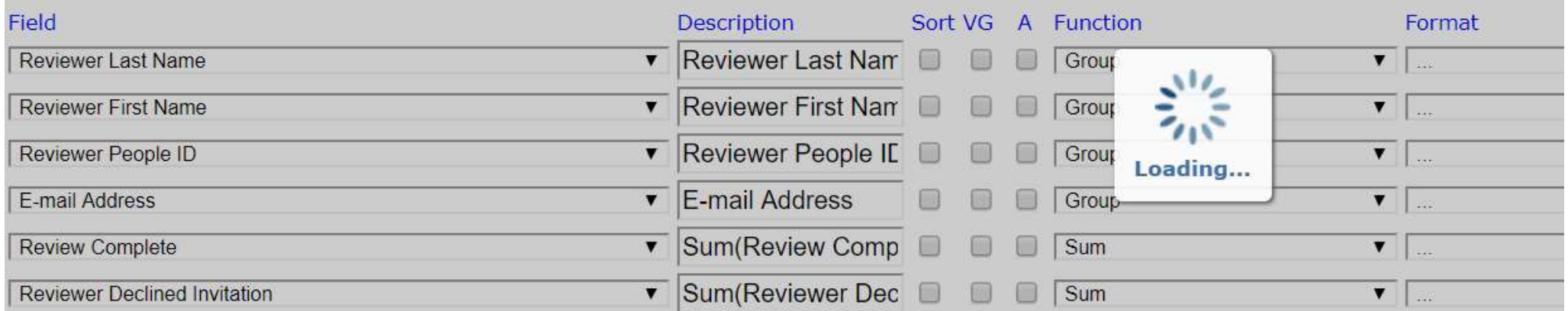

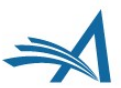

# Troubleshooting Troubleshooting<br>
• Rename your<br>
reports!

reports!

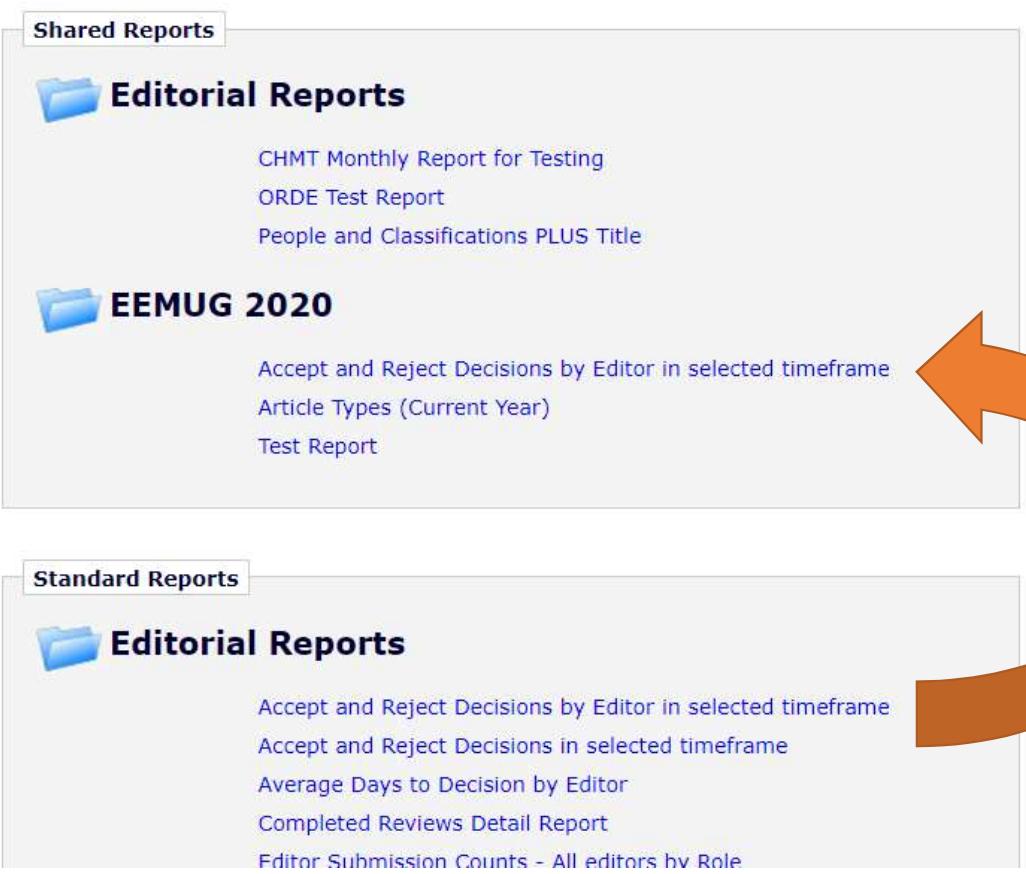

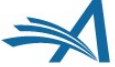

#### Troubleshooting

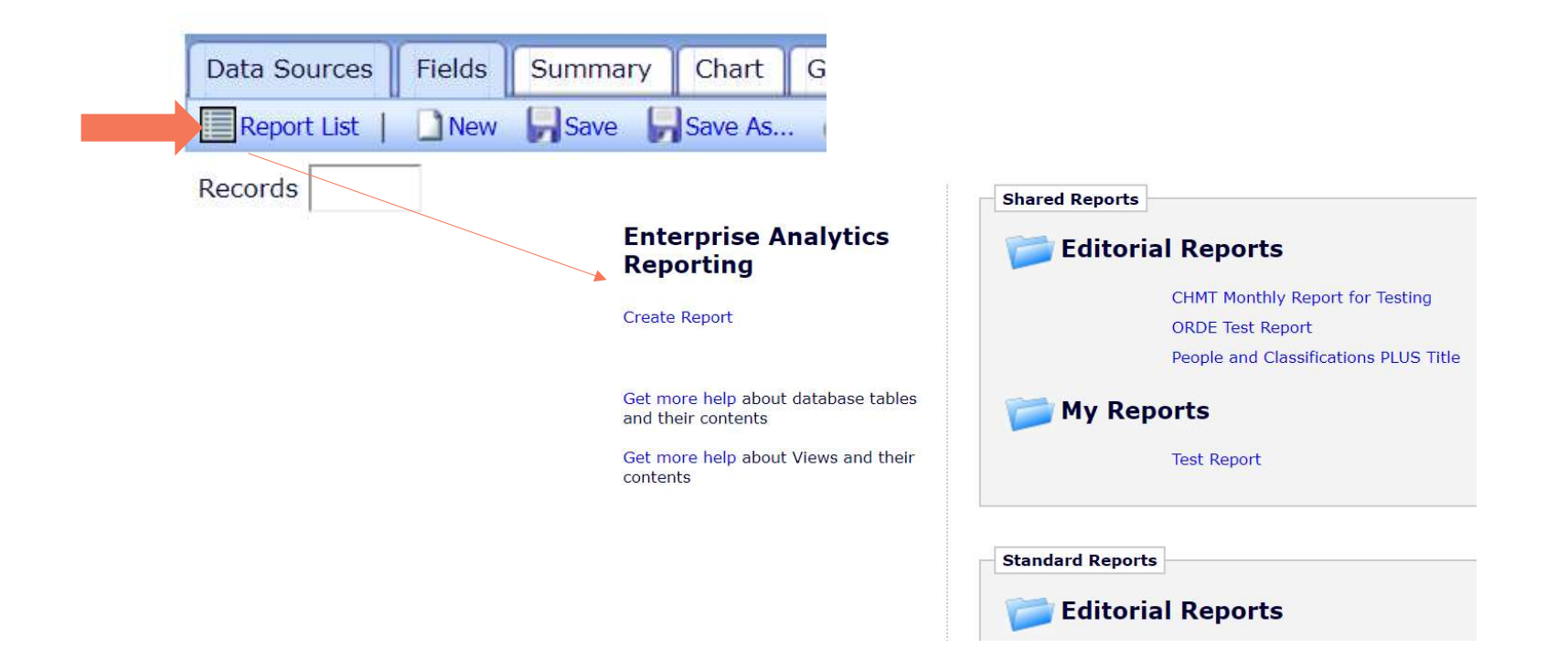

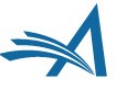

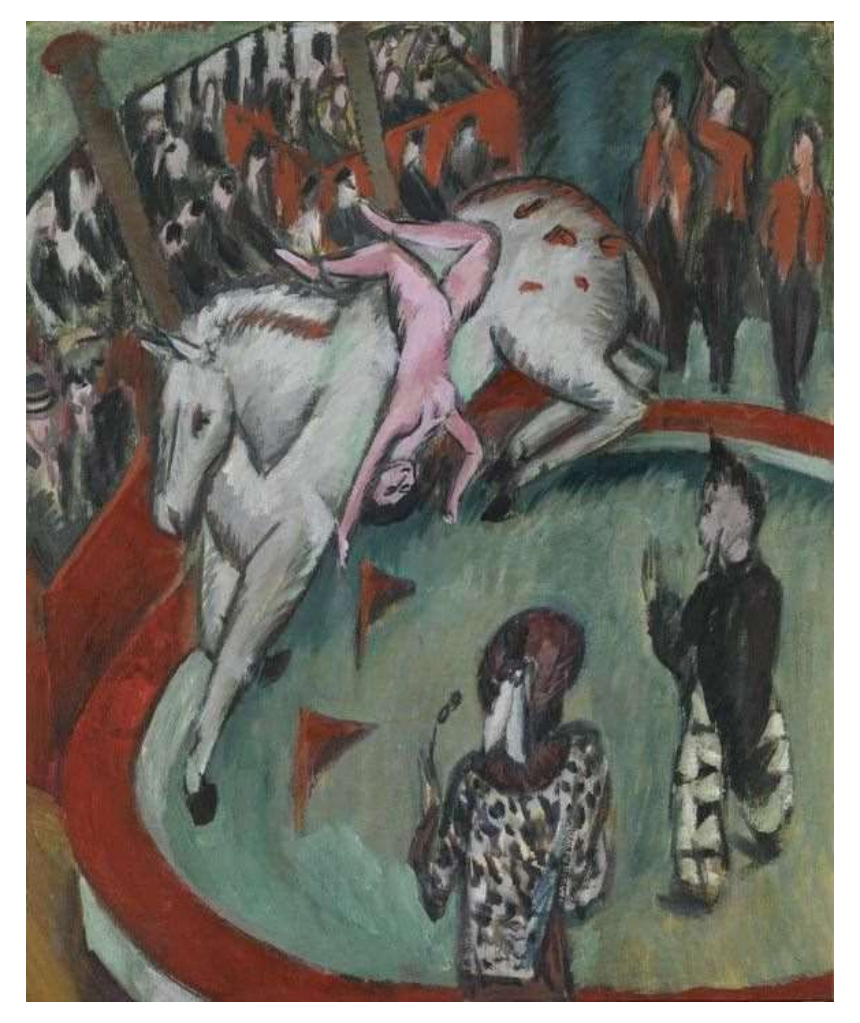

"Zirkus (Zirkusreiterin) " by Ernst Ludwig Kirchner is licensed under CC BY-SA 4.0

#### Live Demo

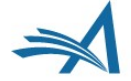

#### Resources

# Resources<br>• EAR Webinars:<br><u>ENTERPRISE ANALYTICS REPORTIN</u><br>(EAR) WEBINARS ENTERPRISE ANALYTICS REPORTING (EAR) WEBINARS **Resources<br>• EAR Webinars:<br><u>ENTERPRISE ANALYTICS REPORTING</u><br>• EAR Videos:<br>Enterprise Analaytics Reporting (EAR)**<br>Series

# **Series**

- EEMUG • EAR Webinars:<br>
<u>FNTERPRISE ANALYTICS REPORTING</u><br>
<u>(EAR) WEBINARS</u><br>
• EAR Videos:<br>
Enterprise Analaytics Reporting (EAR)<br>
Series<br>
• Advanced EAR Sessions at EMUG ar<br>
EEMUG<br>
• Your Account Coordinator
- 

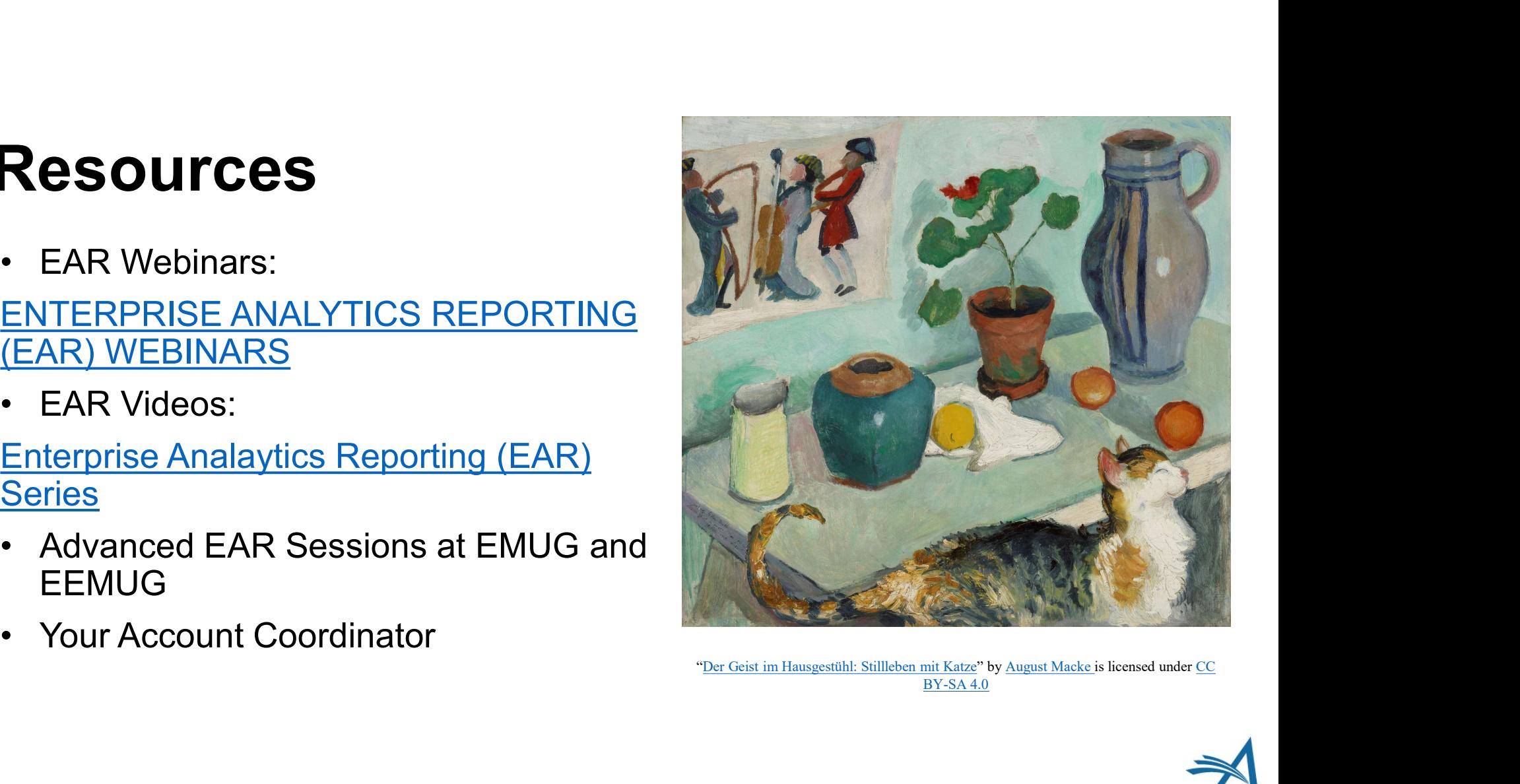

BY-SA 4.0

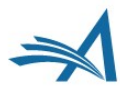

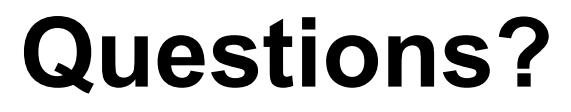

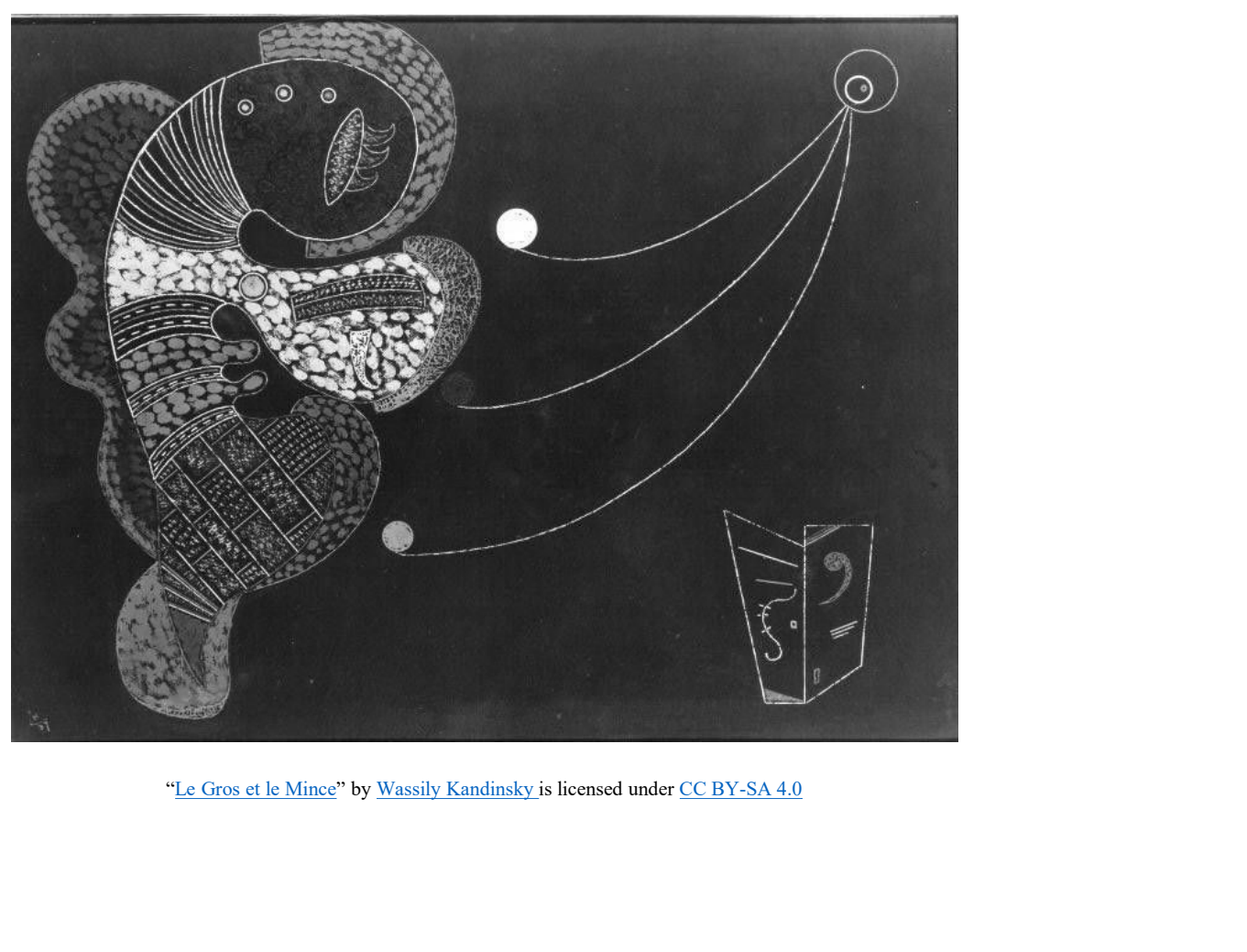

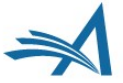

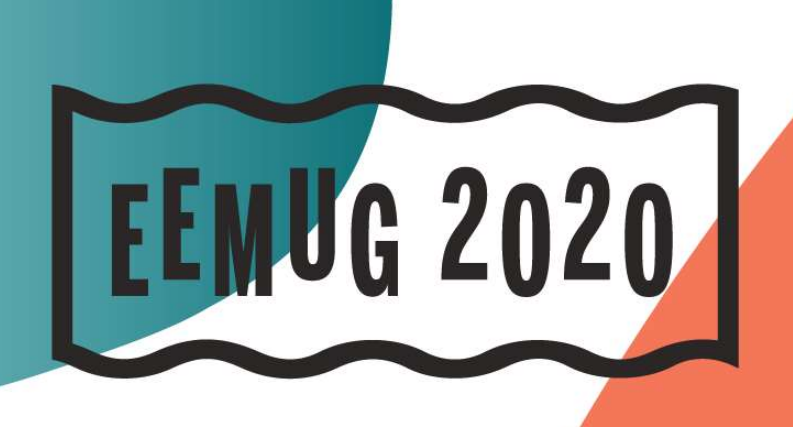

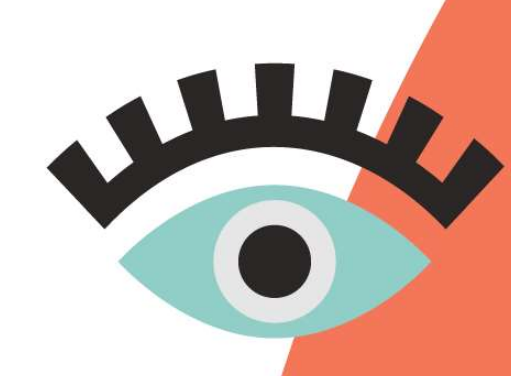

#### **#EEMUG2020**

Thank you!

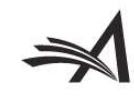